# 2022-2023 Byrne State Crisis Intervention Program

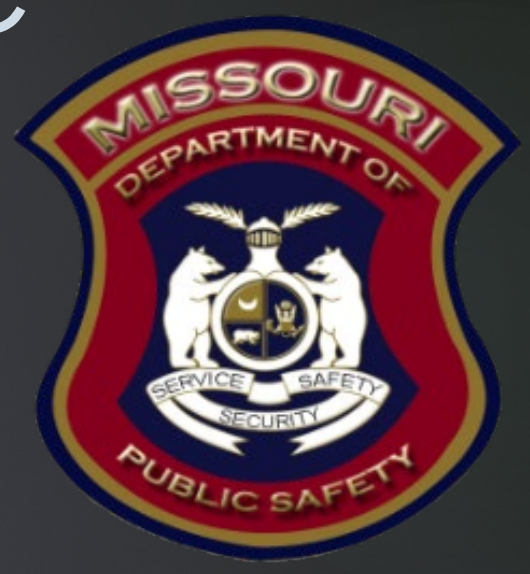

State Crisis Intervention Program (SCIP) Application Workshop

### 2022-2023 SCIP Purpose

 The State Crisis Intervention Program Grant (SCIP) is available to local governmental agencies through the Missouri Department of Public Safety. This opportunity will allow the Missouri Department of Public Safety to partner with local agencies such as, but not limited to, law enforcement, prosecutor's offices, court systems, public defenders offices and public health agencies to fund efforts to prevent or reduce crime and related violence, with a particular focus on gun violence, and programs and initiatives that target the risk factors that are likely to lead to gun related violence.

### SCIP Programs and Initiatives

- **Funding may be used for court-based, behavioral health deflection, and gun** related safety programs and initiatives not limited to:
	- Specialized court-based programs such as drug, mental health, and veterans treatment courts, including those that specifically accept clients with firearm violations:
		- Violence recovery courts that connect clients in crisis with community resources
		- ▶ Technology analysis, or information-sharing solutions for ensuring law enforcement, probation, prosecutors, the courts, and public defenders are informed when a prohibited person attempts to purchase a firearm
		- The cost to develop and implement systems to assess the risks and needs of clients and connect them to critical services to mitigate their risk of violence and enhance their access to effective interventions (i.e, validated violence risk assessment tools, service case management, and navigation programs)
		- Expanding the capacity of existing drug, mental health, and veterans treatment courts to assist clients who are most likely to commit or become victims of crime, including those involving gun related violence

## SCIP Programs and Initiatives (Cont.)

#### Behavioral health deflection for those at risk to themselves or others:

- ▶ Community treatment
- Behavioral threat assessment programs and related training
- **Triage services, mobile crisis units (both co-responder and civilian only), and peer** support specialists
- **Technological support to help families and patients navigate mental health and** related systems and telehealth initiatives, including technology solutions for telehealth visits outside the hospital
- Support of behavioral health responses and civil legal responses such as regional crisis call centers, crisis mobile team response, and crisis receiving and stabilization facilities to individuals in crisis
- Specialized training for individuals or families of individuals who are in crisis
- Law enforcement-based programs, training, and technology in support of behavioral health deflection for those at risk to themselves or others

### SCIP Eligible Applicants

- **Eligible Applicants** 
	- Missouri state government departments/agencies
- If you have any questions about your agency's eligibility please contact the Missouri Department of Public Safety, contact information provided at the end of the workshop

### SCIP Grant Dates

- **Application Dates** 
	- Application Start Date: March 20, 2023
	- Application Submission Deadline: April 17, 2023, 4:00 pm CST
- Period of Performance 13 months
	- Start Date: June 1, 2023
	- ▶ End Date: July 31, 2024

### How To Apply

- Applications will only be accepted through the Missouri Department of Public Safety (DPS) online WebGrants System
	- https://dpsgrants.dps.mo.gov/index.do
- All applications must be submitted before the deadline of April 17, 2023, 4:00 pm CST
	- $\triangleright$  The system will stop accepting applications right at the deadline
	- Please reach out to our staff for assistance, contact information is provided at the end of the workshop

Please do not wait until the last 10 minutes to submit your application in case you have missed some data that must be entered prior to submission

### DPS WebGrants System

#### $\blacktriangleright$  To begin an application login to the WebGrants System

- Returning users or Organizations
	- **Enter User ID under Log In**
- New Users select Register Here

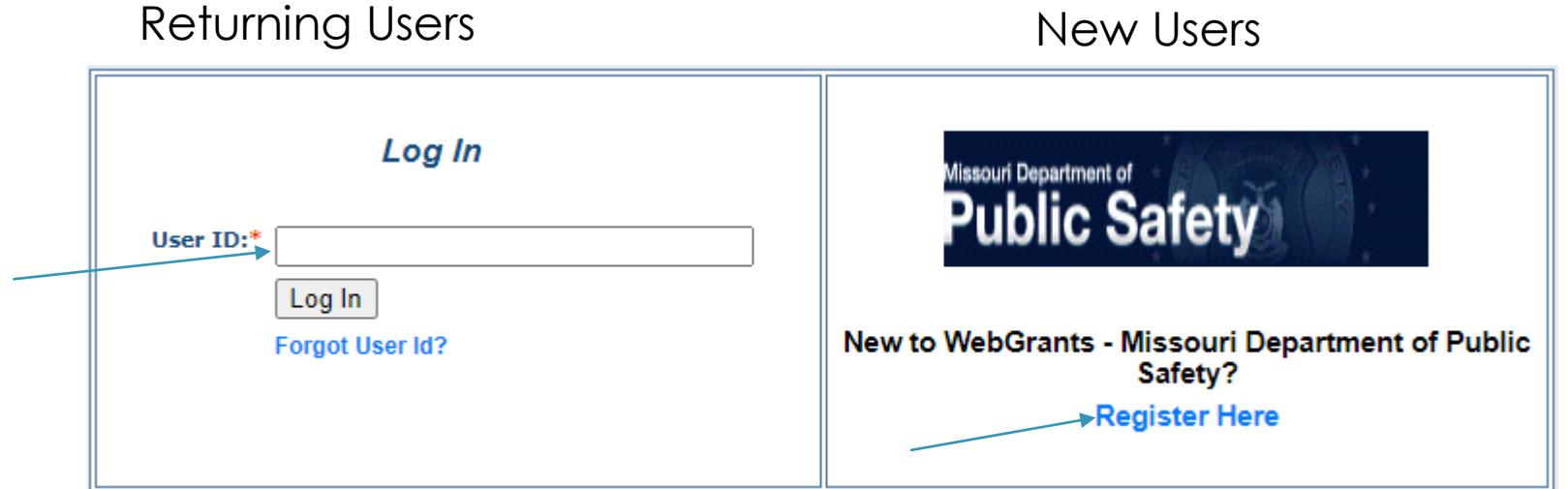

### Two-Step Verification

- **Type in your Password**
- **Type in your One-Time Passcode** 
	- A one-time passcode will be sent to the email address that is registered with the User IDΠ

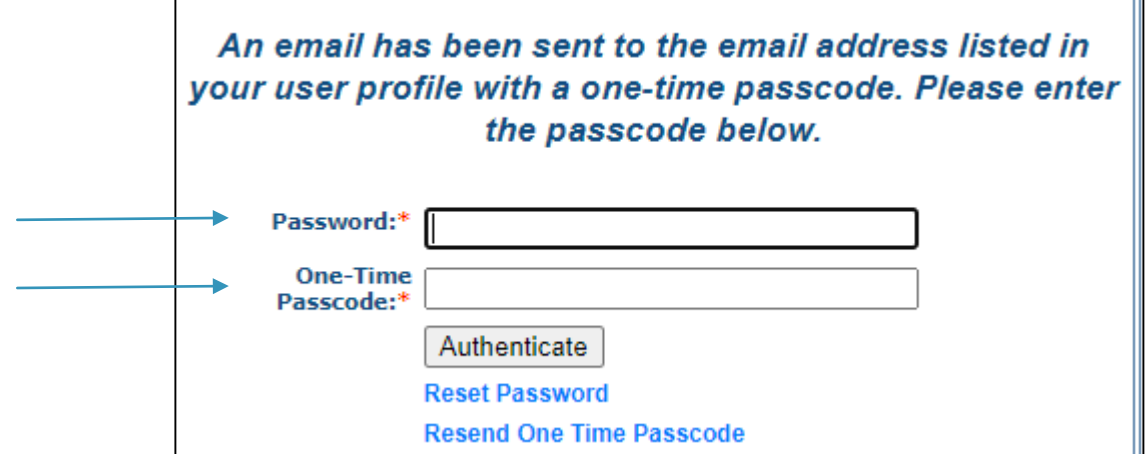

### UEI Updates

- Effective April 4, 2022 all organizations applying for federal funds must have a UEI number
	- UEI numbers are found at SAM.gov

### How To Find Your UEI

#### ▶ Log into SAM.gov

 In your Workspace, select the numbered bubble above Active in the Entity management widget

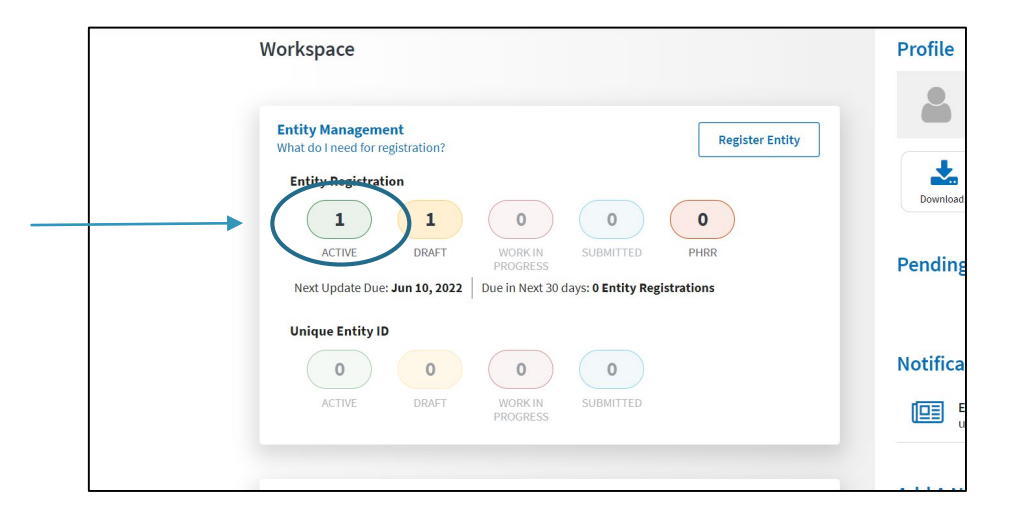

### How To Find Your UEI cont.

You should then see your records appear, and the UEI number appear on the left side of each record

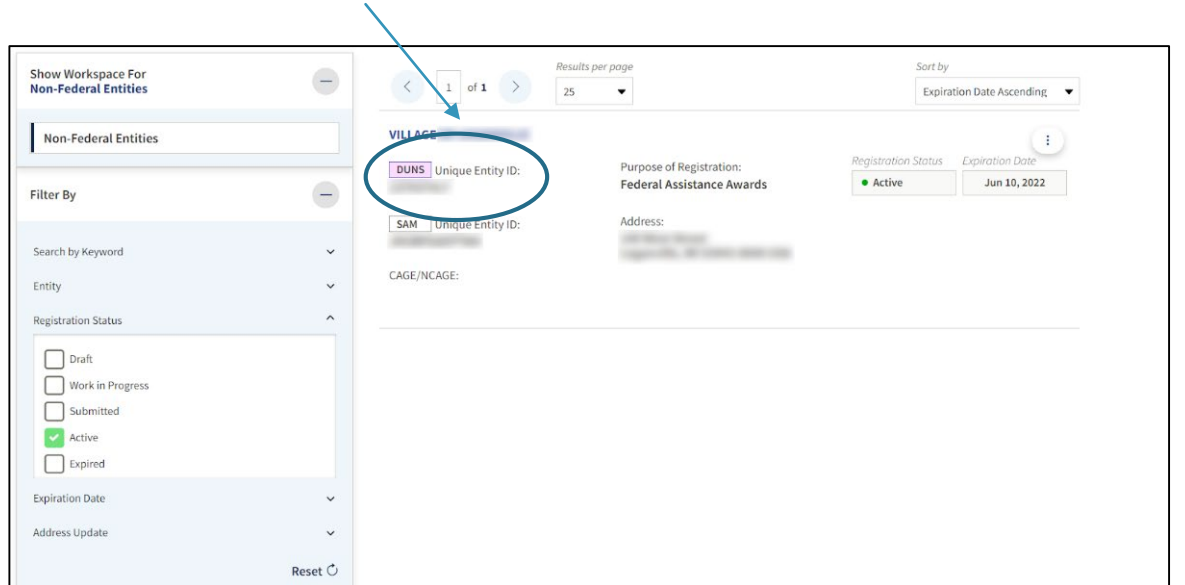

### How To Get a UEI

- If your organization does not have a DUNS Number:
	- Sign into your SAM.gov account and the system will navigate you to your Workspace. On the "Entity Management" widget, select the "Get Started" button to began the request for your Unique Entity ID.
	- **NOTE:** If you require a Unique Entity Identifier for SAM.gov entity registration or an update to your entity name or address, go to SAM.gov on or after 04/04/2022 to complete the process

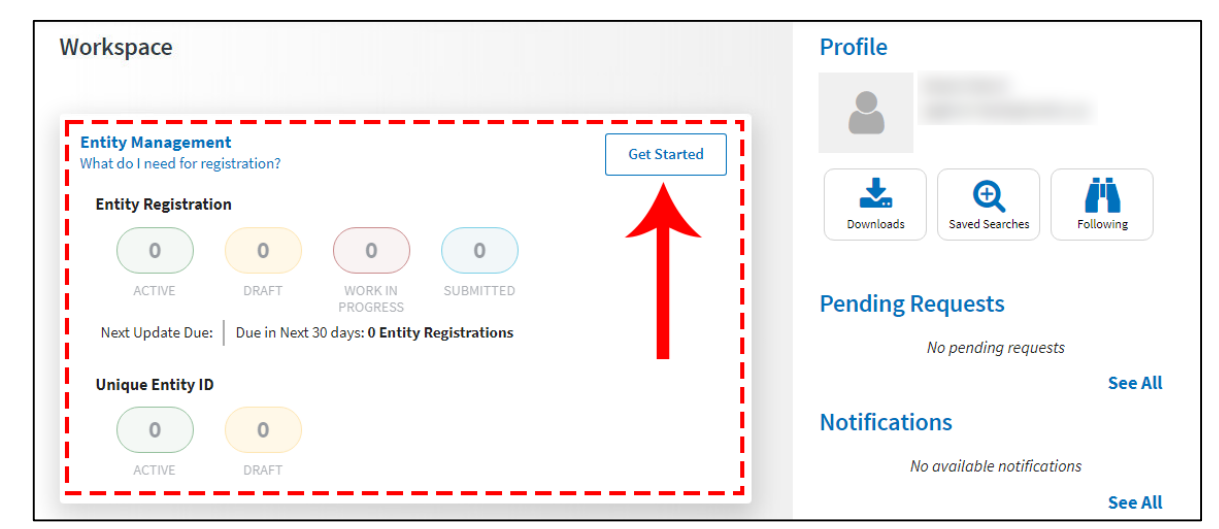

### Funding Opportunity for SCIP

Select "Funding Opportunities" from the "Main Menu"

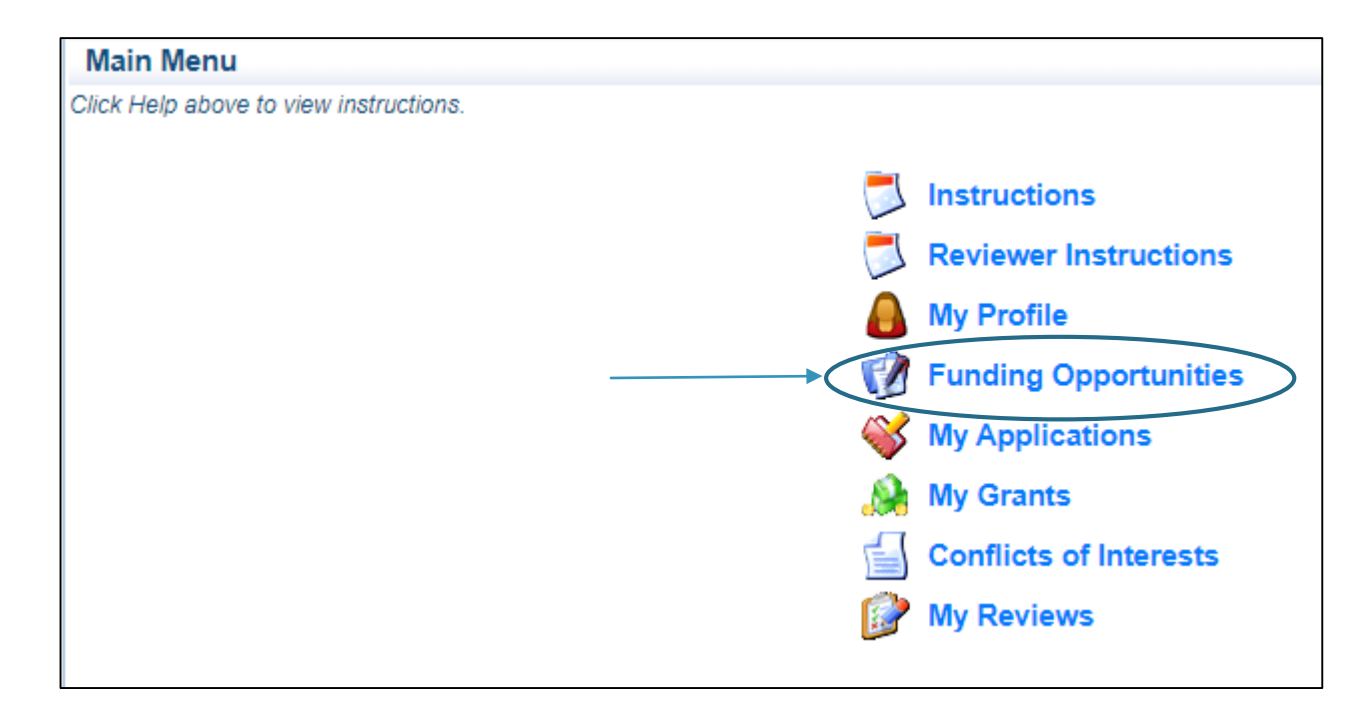

## Funding Opportunities

Select the funding opportunity #153047 2022/2023 State Crisis Intervention Program Grant (SCIP)

153047 Editing 2022/2023 State Crisis Intervention Program Grant (SCIP)

State Crisis Intervention Program (SCIP)

- Review the Funding Opportunity details including:
	- **Description**
	- **Attachments** 
		- ▶ Notice of Funding Opportunity
		- ▶ Certified Assurances
		- ▶ Application Workshop
	- $\blacktriangleright$  Website Links
		- **DPS SCIP Webpage**

### Funding Opportunity, cont.

After reviewing the information, Select "Start a New Application"

Copy Existing Application Start a New Application

All grant forms are new for this funding opportunity so "Copy Existing" Application" will not save time, as all of the forms will be blank

### Application Forms

#### **The Application will include 7 forms:**

- General Information
- ▶ Contact Information
- **LEA Eligibility Requirements Project Description Form**
- Project Description Form
- **Interoperable Communications**

#### Budget

#### **Attachments**

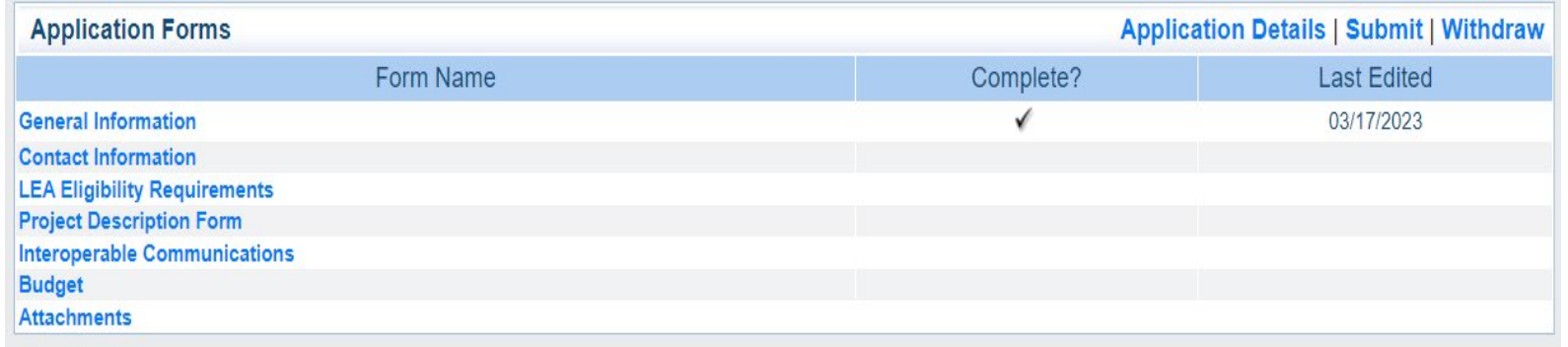

### General Information

#### ▶ Complete the entire form as indicated:

- **Primary Contact:** Select the desired contact from the drop-down field
- **Project Title:** Enter SCIP-Agency Name(i.e. SCIP Baseline County Sheriff's Office)
- **Organization:** Select the applicable applicant agency from the drop-down field
- Mhen complete select "Save"

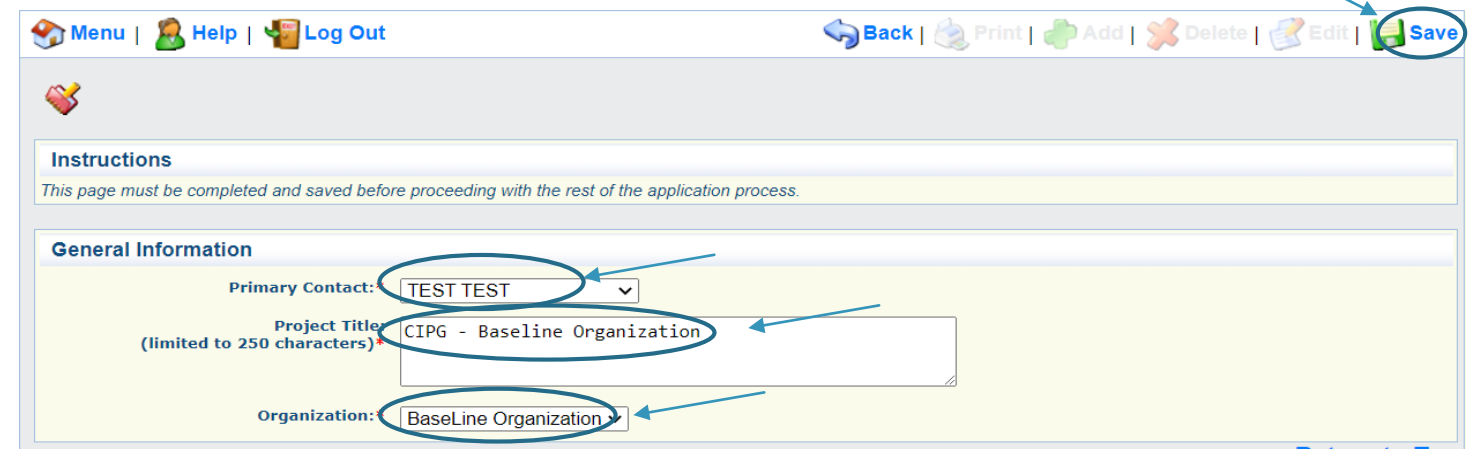

### Application Forms

#### When the General Information is complete, select "Contact Information"

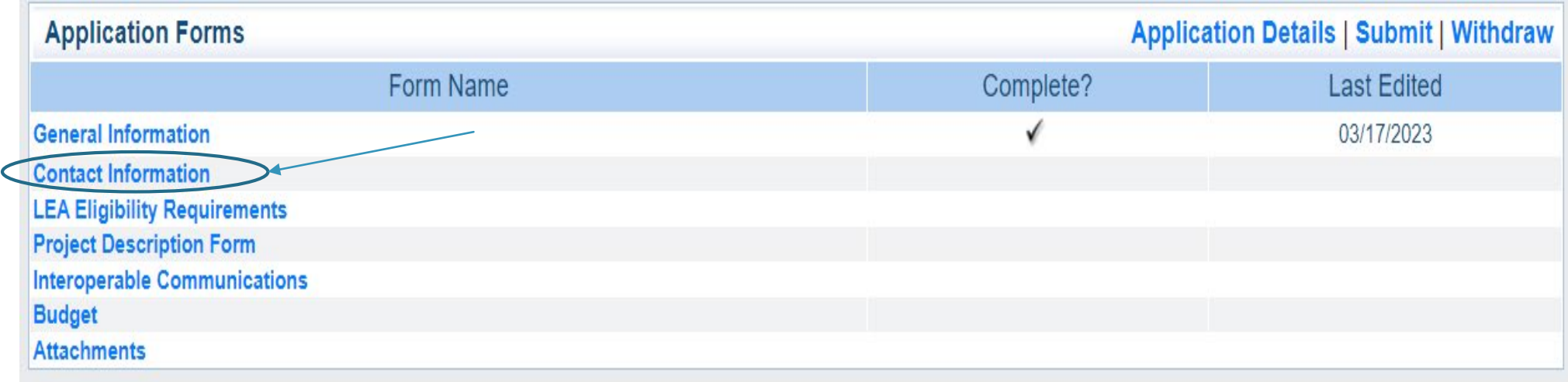

### Contact Information

- **This form will collect information for the applicant agency contacts** 
	- **Authorized Official:** (Presiding Commissioner, County Executive, Mayor, etc.)

In order for the application to be considered for funding the correct Authorized Official must approve the application. Details provided in the application forms.

- **Project Director:** (Sheriff, Chief of Police/Colonel, Division/Department Director)
- **Fiscal Officer:** (Treasurer, Director of Finance, or person of similar duty)
- **Point of Contact:** (primary contact for day-to-day questions, not required if this is the same person as the Project Director)
- ▶ Complete all required fields
	- Required fields have a red astrisk

### Contact Information cont.

The Authorized Official is the individual who has the authority to legally bind the applicant into a contract and is generally the applicant's elected or appointed chief executive. For example:

- If the applicant agency is a city, the Mayor or City Administrator shall be the Authorized Official
- If the applicant agency is a county, the Presiding County Commissioner or County Executive shall be the Authorized Official
- If the applicant agency is a State Department, the Director shall be the Authorized Official
- If the applicant agency is a college/university, the President shall be the Authorized Official
- . If the applicant agency is a nonprofit, the Board Chair/President shall be the Authorized Official, this includes Fire Protection Districts
- . If the applicant agency is under the supervision of a board, the Board Chair or Board President shall be the Authorized Official
- If the applicant agency is a special district, such as Fire Protection District or Ambulance District, the Board Chair/President shall be the Authorized Official

\*\*THIS IS NOT AN ALL-INCLUSIVE LIST. IF YOUR AGENCY DOES NOT FALL INTO ONE OF THE CATEGORIES LISTED ABOVE OR YOU ARE UNSURE OF WHO THE AUTHORIZED OFFICIAL SHOULD BE FOR YOUR AGENCY, PLEASE CONTACT THE MISSOURI OFFICE OF HOMELAND SECURITY DPS GRANTS AT (573) 751-5289\*\*

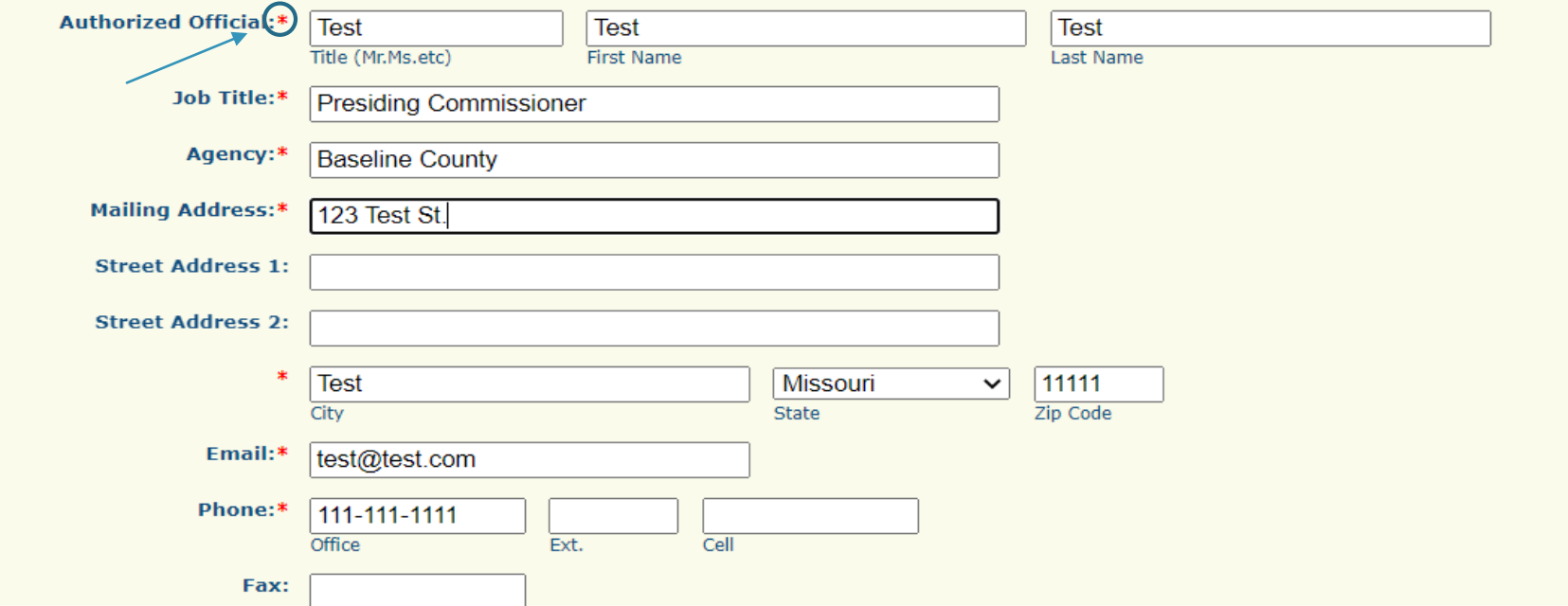

### Contact Information cont.

 When all required fields have been completed select "Save" at the top of the form

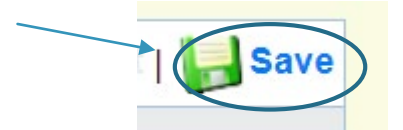

After the form has saved, select "Mark as Complete"

Mark as Complete) Go to Application Forms

### Application Forms

 When the contact information form has been completed, select "LEA Eligibility Requirements"

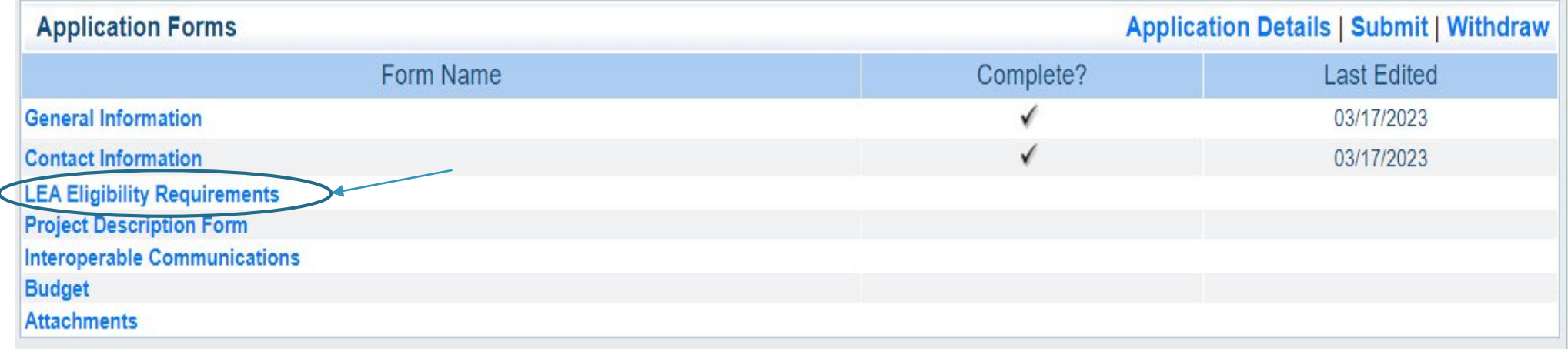

### Law Enforcement Agency (LEA) **Requirements**

- If this project is not for a law enforcement agency, select "Mark as Complete" and move on to the next form
- ▶ The LEA Requirements Form has 2 sections
	- ▶ Law Enforcement Agency Information

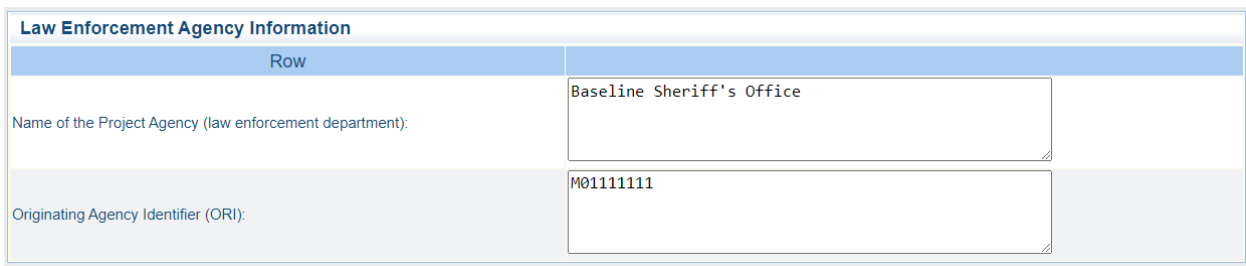

### Law Enforcement Agency (LEA) Requirements cont.

- The second section is eligibility requirements. If the answer to any question, 1-6, is "No" the agency must become compliant with the requirement before applying as they are not eligible for funding
- ▶ When all questions have been answered
	- ▶ Select "Save" and "Mark as Complete"

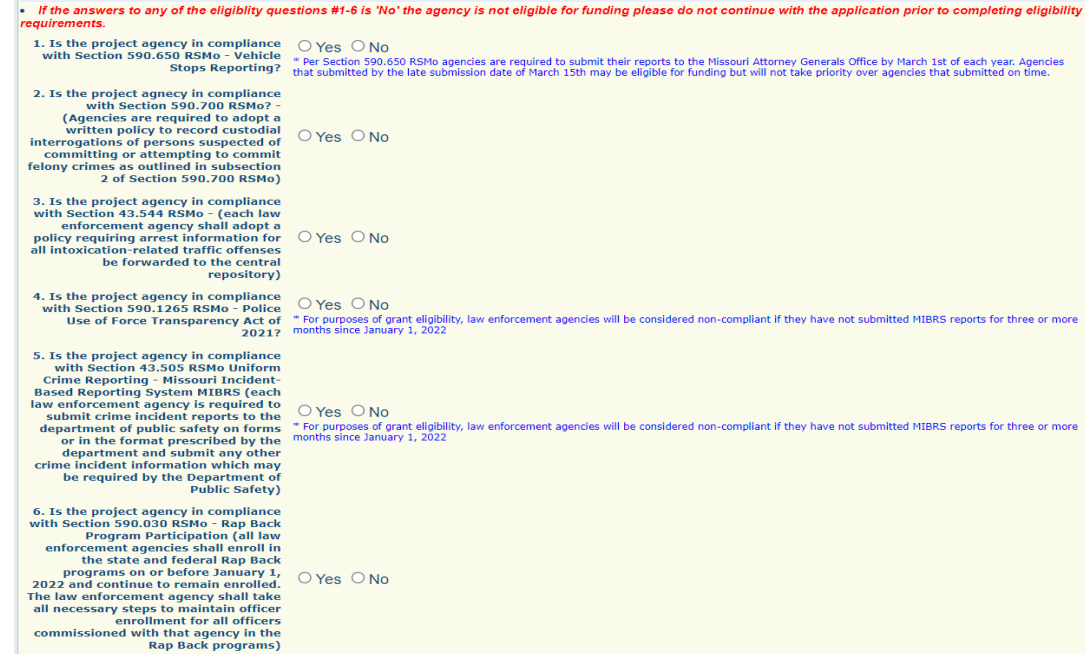

### Application Forms

 When the LEA Requirements Form has been completed, select "SCIP Project Form"

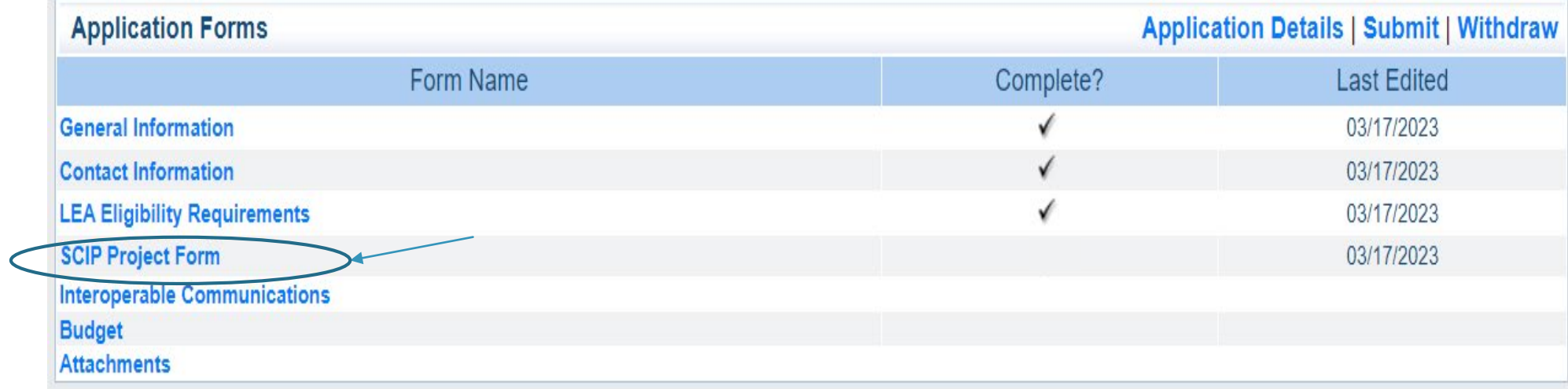

### SCIP Project Form

- **The Project Form has 6 Sections:** 
	- Project Description
	- Project Narrative
	- Goals
	- **Diectives**
	- Risk Assessment Information
	- ▶ Certified Assurances

### Project Description

#### Section 1: Project Summary Description

Select Project Type from the drop down box

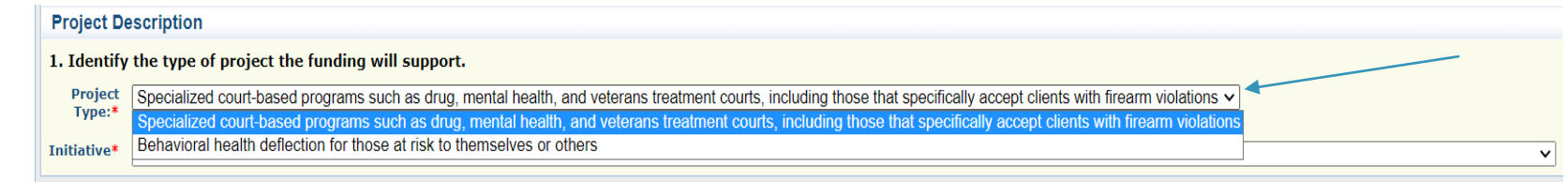

#### After selecting the Project Type, select the Initiative from the next drop down box

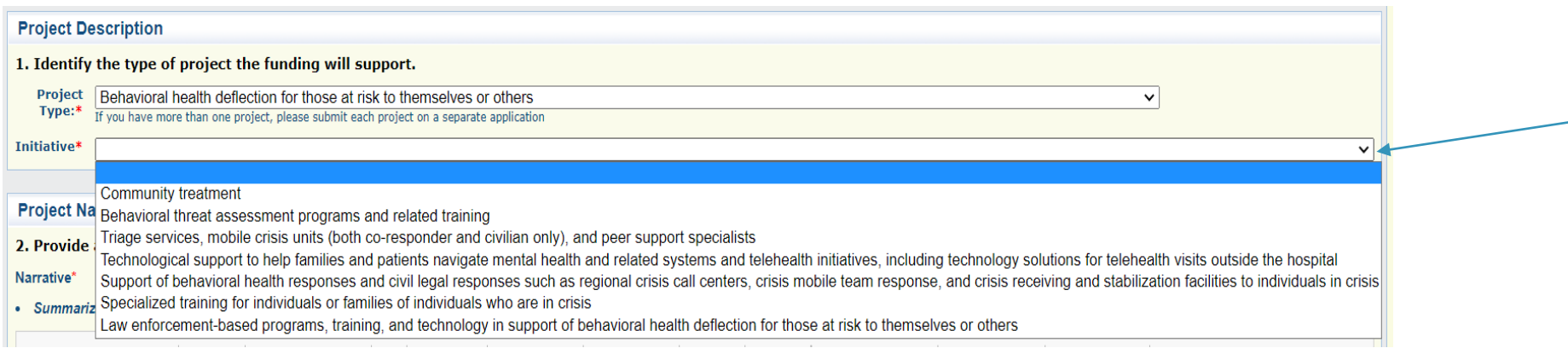

### Project Narrative

### ▶ The Project Narrative section is made up of Questions 2-5

#### ▶ Question 2

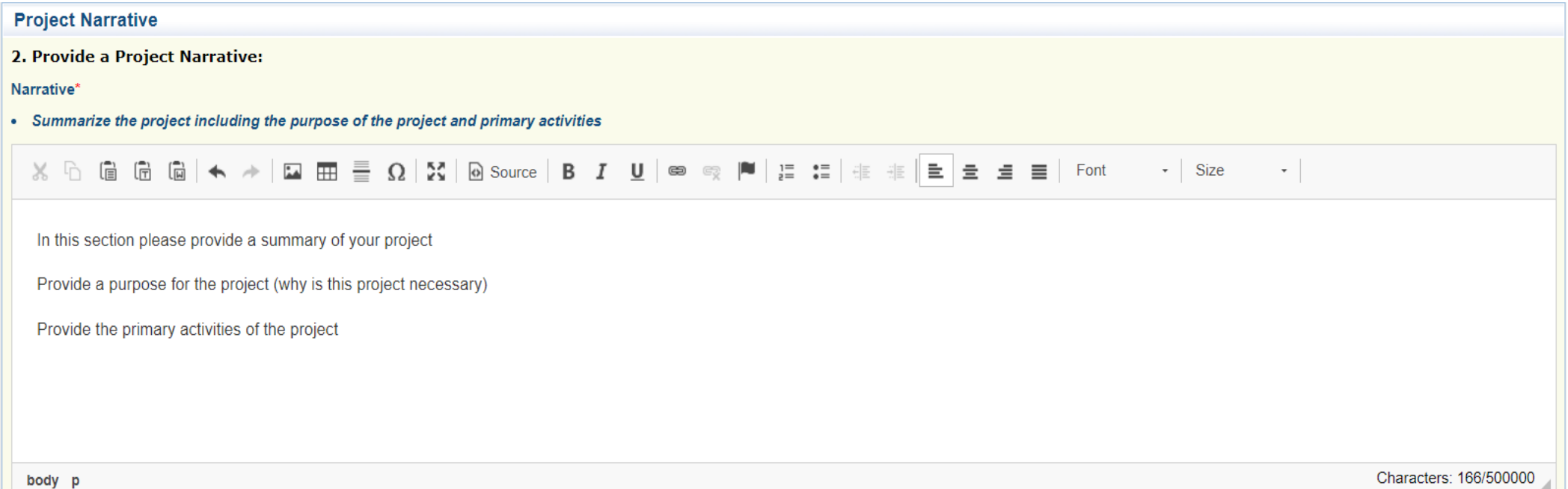

### Project Narrative cont.

▶ Question 3 select response from the drop down box

3. Is this a new project, or an expansion to an existing project?

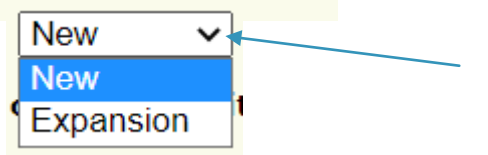

### Project Narrative cont.

 Question 4 If you answered "Expansion" in Question 3 enter your response in the text box for Question 4, if you answered" New" move on to Question 5

4. If the project is an expansion, describe any current activities your agency is already performing and how this funding will be used to coordinate and supplement those activities.

 $\mathcal{A}^{\mathcal{A}}$  ,  $\mathcal{A}^{\mathcal{A}}$ 

If this request is to expand an existing project complete this section if it is a new project skip this section.

If expansion:

Describe the current activities your agency is performing for this project (at what level if increasing the level)

Desctibe how the funding will be used to coordinate and supplement the current activities (how will this project be expanded, at what level)

Characters: 379/100000

### Project Narrative cont.

#### ▶ Question 5 enter your response in the text box

5. Identify the service area for the project including both the location area and the population(s) that will benefit from the project.

$$
\mathbb{X} \oplus \text{ in } \mathbb{R} \text{ and } \text{ so } \mathbb{R} \rightarrow \mathbb{R} \text{ and } \mathbb{R} \rightarrow \mathbb{R} \text{ and } \mathbb{R} \rightarrow
$$

Identify the service area for the project

Include the location service area

include the populations that will benefit from the project

If the project is expansion and the service area/population is increasing please provide the current service area/population and the increased service area/population

Characters: 298/50000

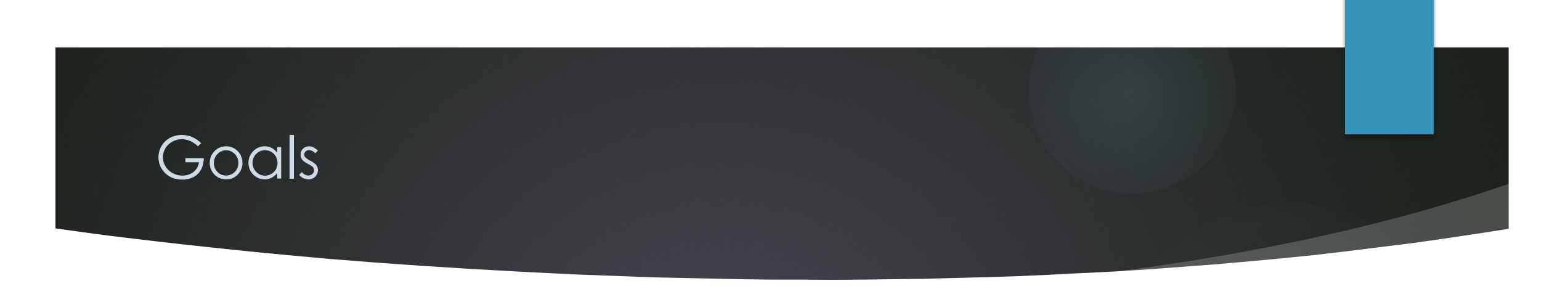

▶ To add your Goals to the form, scroll to the top of the form and select "Save"

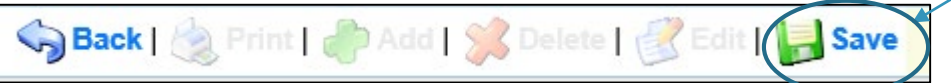

After selecting 'Save" scroll down to the Goals section and you will have the ability to select "Add"

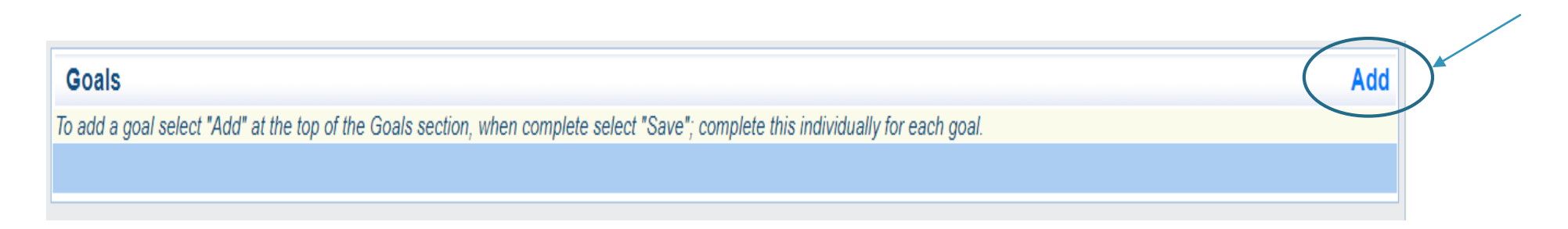

### **Goals**

**The application requires that you submit a minimum of 3 goals, each must be** entered separately. After they are entered select "Save" and then add the next Goal.

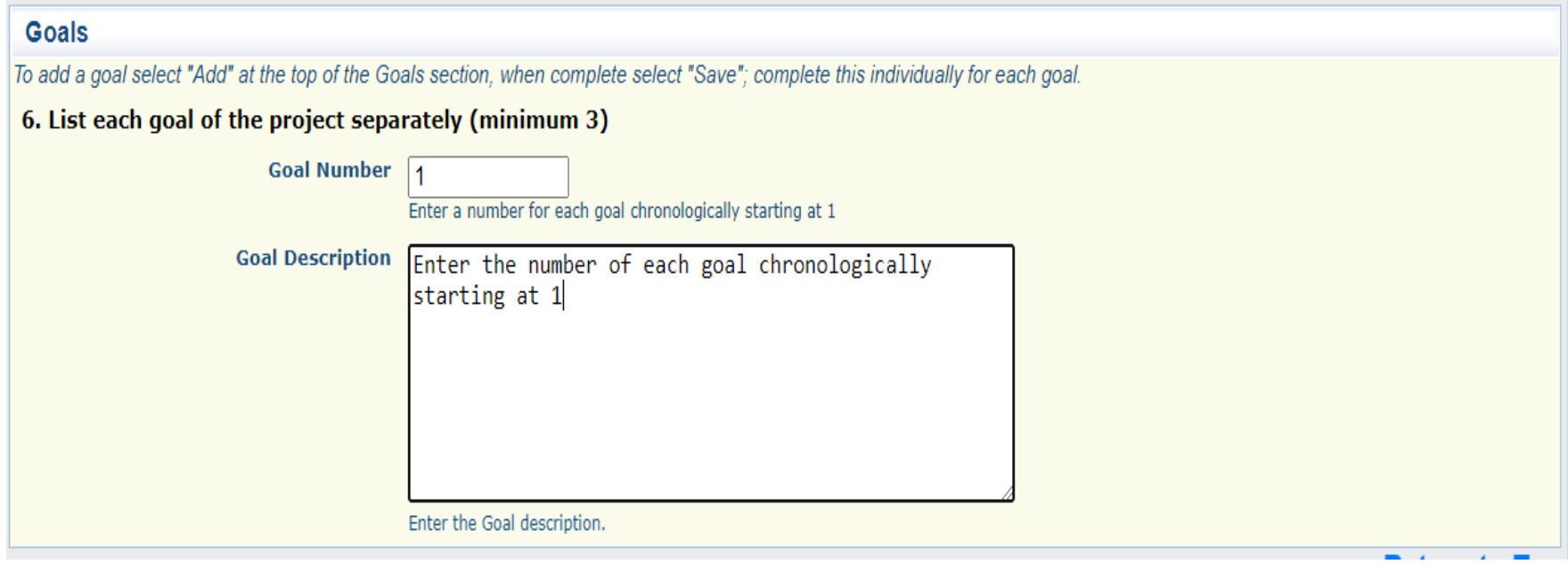

### Goals

When all Goals have been entered they will be listed in the application

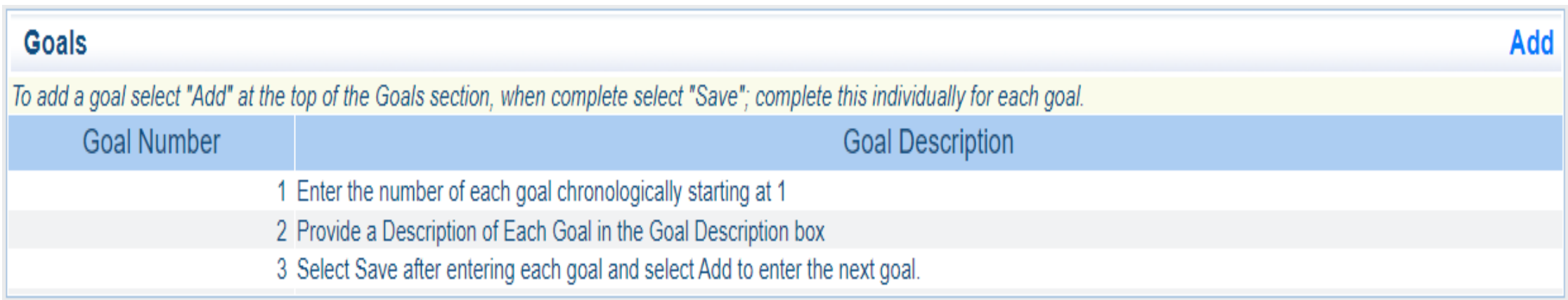

### **Objectives**

- **The application requires that a minimum of 2 objectives be listed for each goal** 
	- Select "Add" before entering each objective, when complete select "Save"

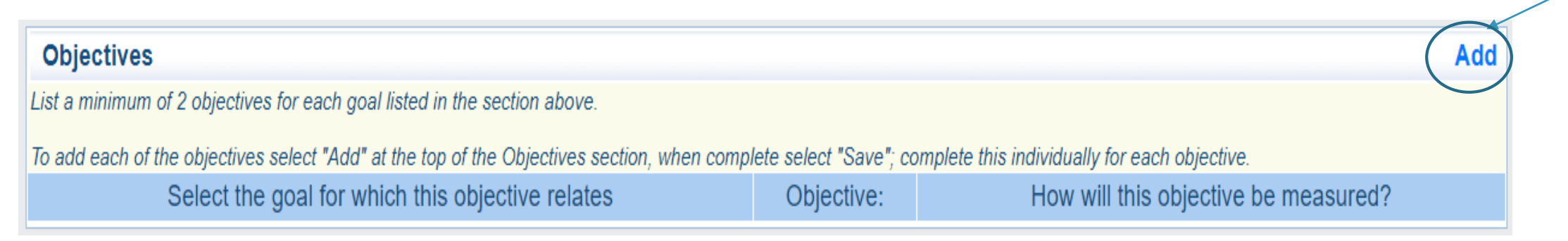

- When creating the objectives ensure that they are "SMART"
	- **S**pecific
	- **M**easurable
	- **A**chievable
	- **R**elevant and
	- **T**ime-Bound
### Objectives cont.

### Select the number of the goal that is associated with the objective, from the drop-down box

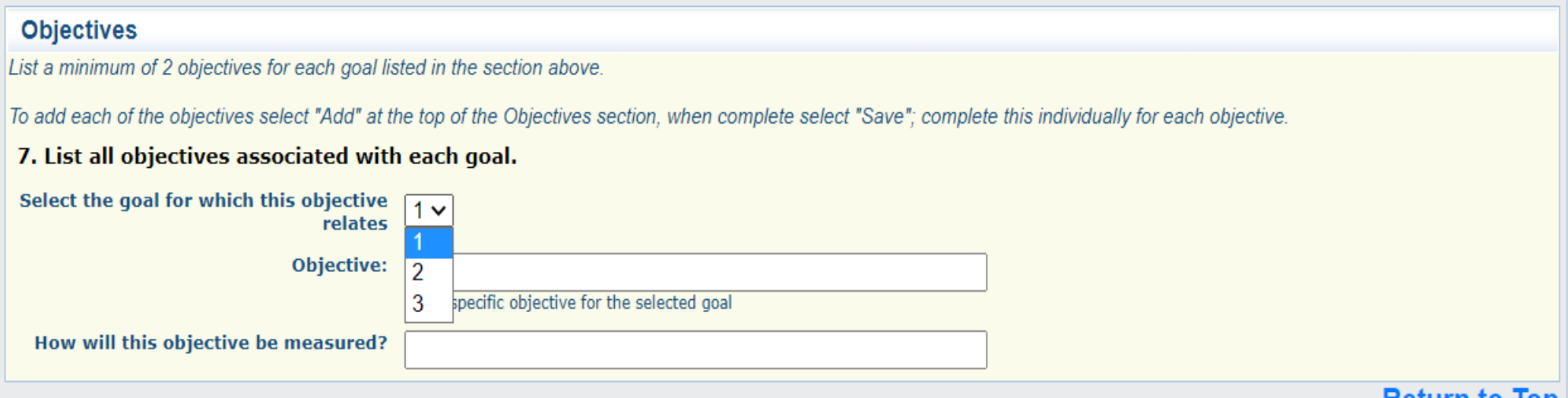

### Objectives cont.

#### **Enter the objective**

Show how the objective will be measured for reporting

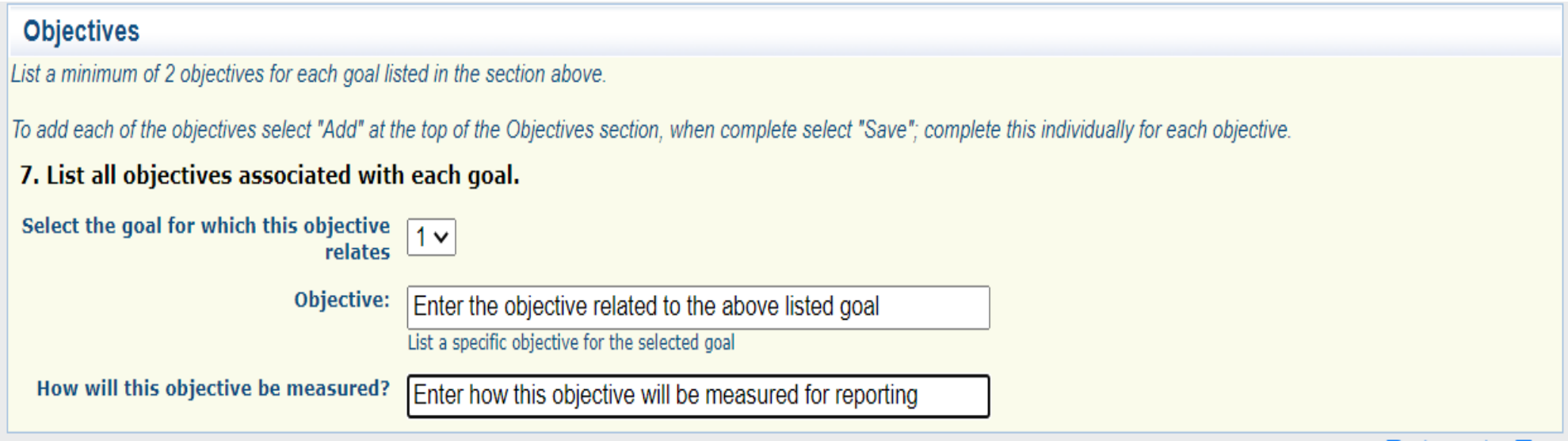

### Objectives cont.

After all Objectives have been entered, they will be listed and sorted by goal

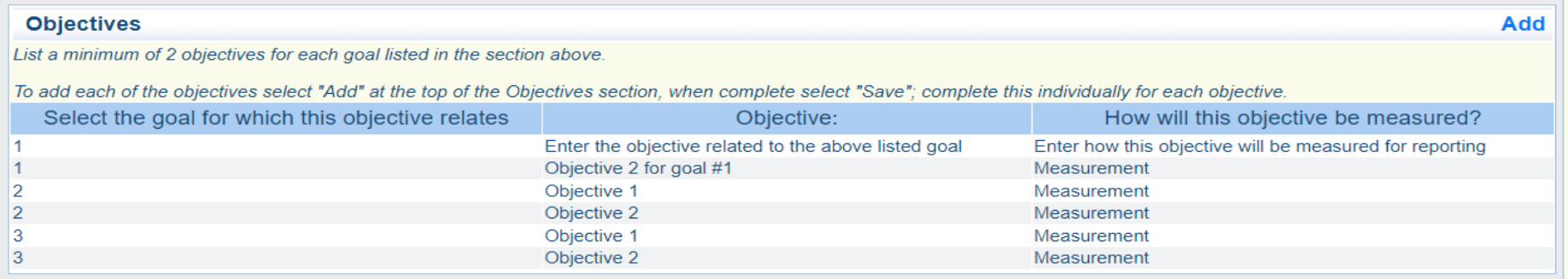

 When complete, select "Edit" at the top of the page to move on to the next set of questions

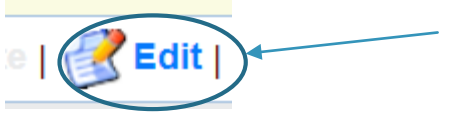

### Risk Assessment Information

### Questions 8-10 pertain to your organizations most recent audit

#### **Risk Assessment Information**

8. Has the Applicant Agency exceeded the federal expenditure threshold of \$750,000 in federal funds during the agency's last fiscal year?:

If the applicant agency exceeded the federal expenditure threshold in their last fiscal year, they must have their Single Audit or Program Specific  $\circ$  Yes  $\circ$  No Audit completed and submitted to the DPS within nine (9) months after the end of the audited fiscal year.\*

9. Date last audit completed: MM/DD/YYYY

If an agency has never had an audit, please enter the date of their last annual financial statement.\*

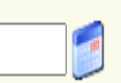

10. By checking this box the applicant agency understands they are required to upload a copy of the agencies most recent completed audit (or annual financial statement) in the Attachments section of this application:

### Risk Assessment Information cont.

 Question 11 references fiscal/management staff that will be working on the grant

11. Does the applicant agency have new personnel that will be working on this award? (fiscal/management staff)

This is referring to fiscal/management staff new  $O$  Yes  $O$  No personnel is defined as working with this type of grant award for less than 12 months.\*

11.a If you answered yes to Question 11, please list the name(s) of new personnel and their title(s)

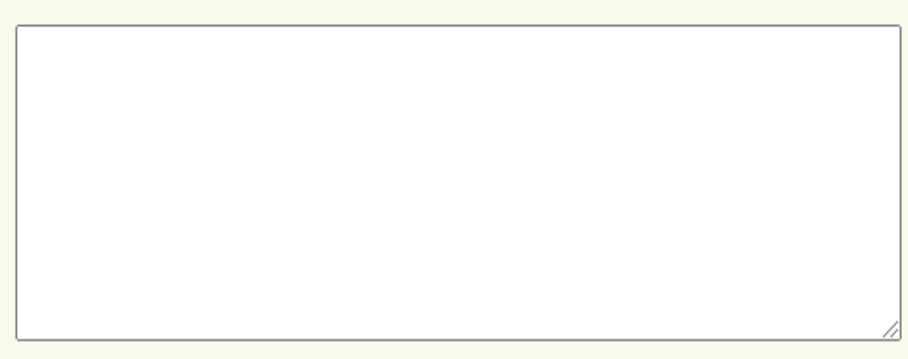

### Risk Assessment Information cont.

12. Does the applicant agency have a new fiscal or time accounting system that will be used on this award?:

New fiscal or time accounting system is defined as a ○ Yes ○ No system being utilized less than 12 months within the applicant agency.\*

13. Does the applicant agency receive any direct Federal awards?:

Direct awards are grants that you receive by applying O Yes O No directly to the federal government, and there is no intermediary agency such as Missouri DPS.\*

13.a If you answered yes to Question 13, please list the direct Federal awards the agency receives.

### Risk Assessment Information cont.

 Question 14 is relating to all federal awards received by your agency (ie., entire county not just the Sheriff's Office)

14. Did the applicant agency receive any Federal monitoring on a direct federal award in their last fiscal year?:

#### $*$  O Yes O No

14.a If you answered yes to Question 14, please list the direct awards that were monitored and indicate if there were any findings or recommendations.

### Certified Assurances

**The Authorized Official must be the correct person in order for an application to** be considered for funding please follow the directions on the form

▶ The Certified Assurances can be accessed by selecting the linked document

#### **Certified Assurances**

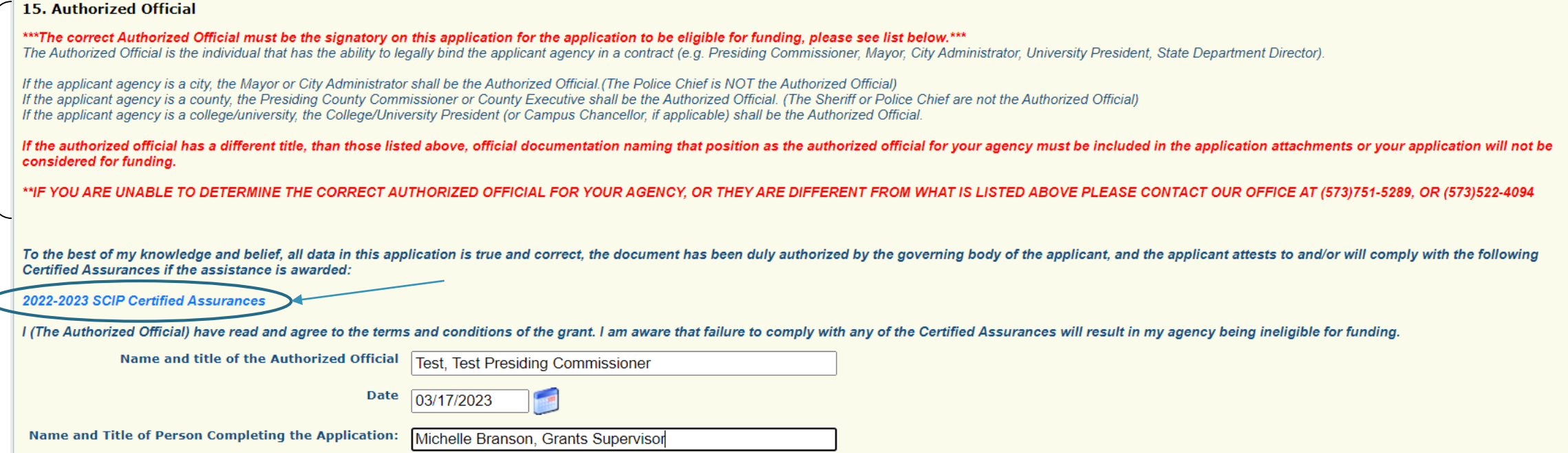

### SCIP Project Form

 After all information has been entered select "Save" and then select "Mark as Complete

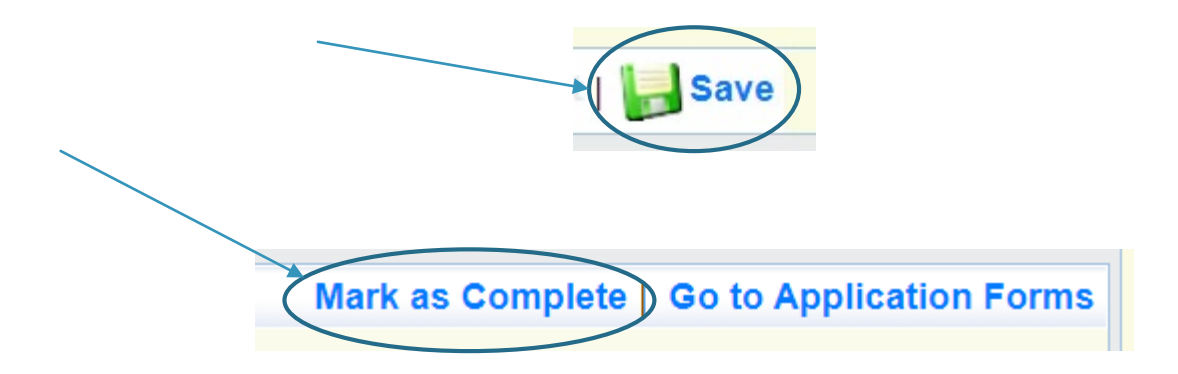

## Application Forms

 When the SCIP Project Form is complete, select "Interoperable Communications"

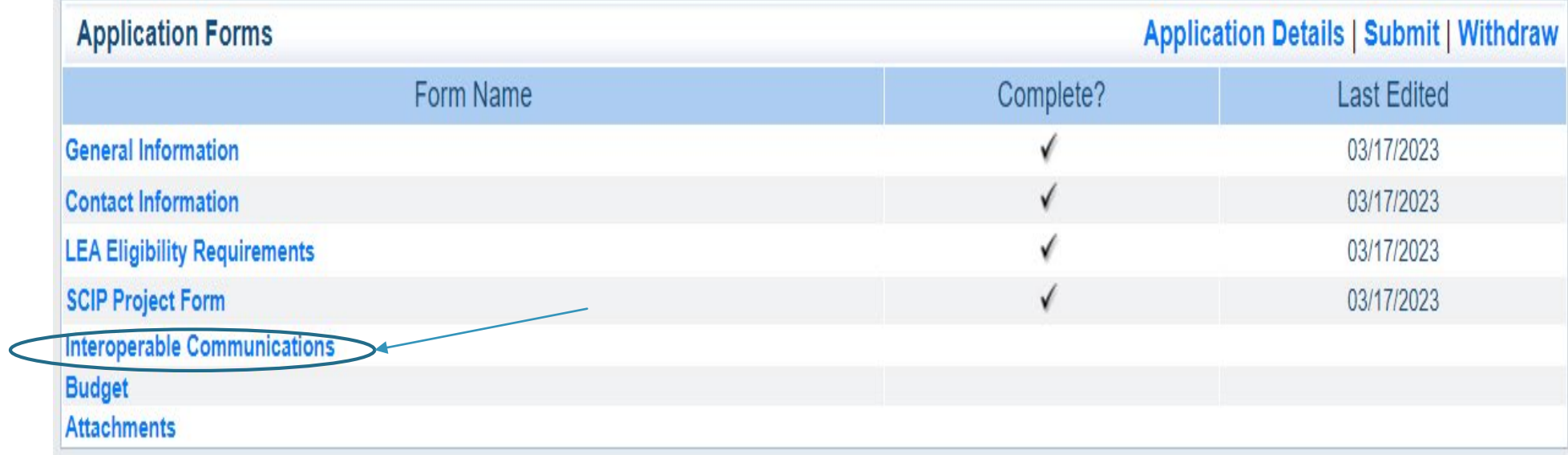

### Interoperable Communications

 If your application is not requesting radios or other interoperability equipment, select "No" on Question 1, select "Save" and "Mark As Complete"

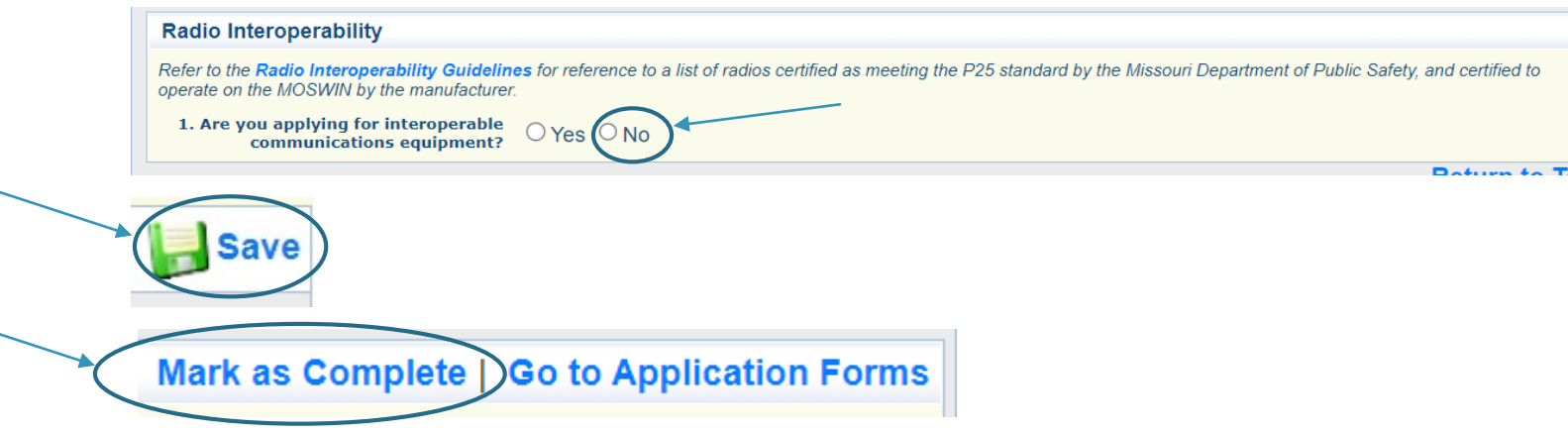

### Interoperable Communications cont.

- If your application includes a request for radios or other interoperability equipment, please ensure that all questions are answered correctly. Radios that do not meet he Missouri Interoperability Standards will not be eligible for funding.
	- The [Missouri Interoperability Standards](https://dps.mo.gov/dir/programs/ohs/documents/radio-interoperability-guidelines.pdf) are attached to the funding opportunity in WebGrants

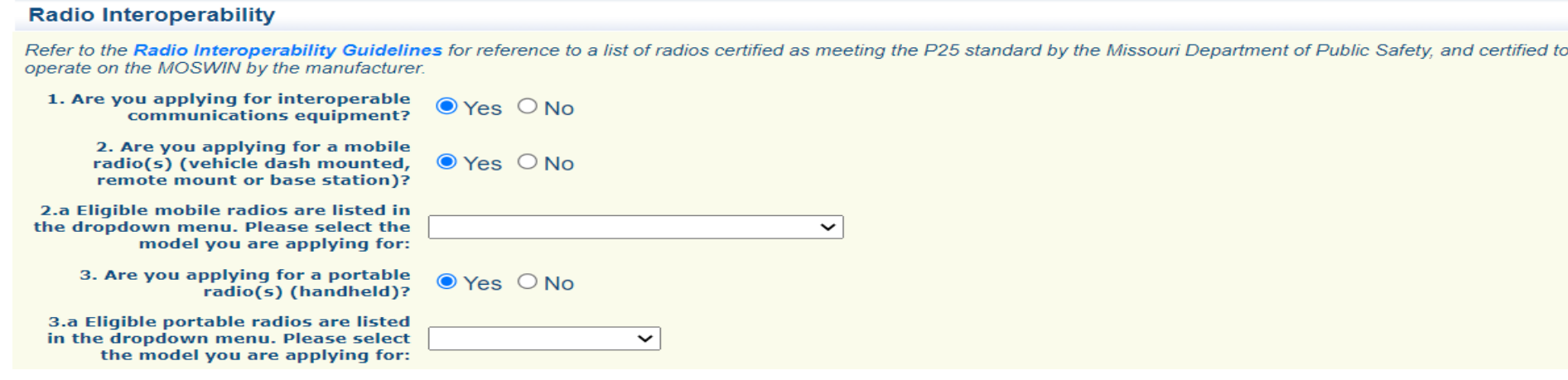

# Interoperable Communications cont.

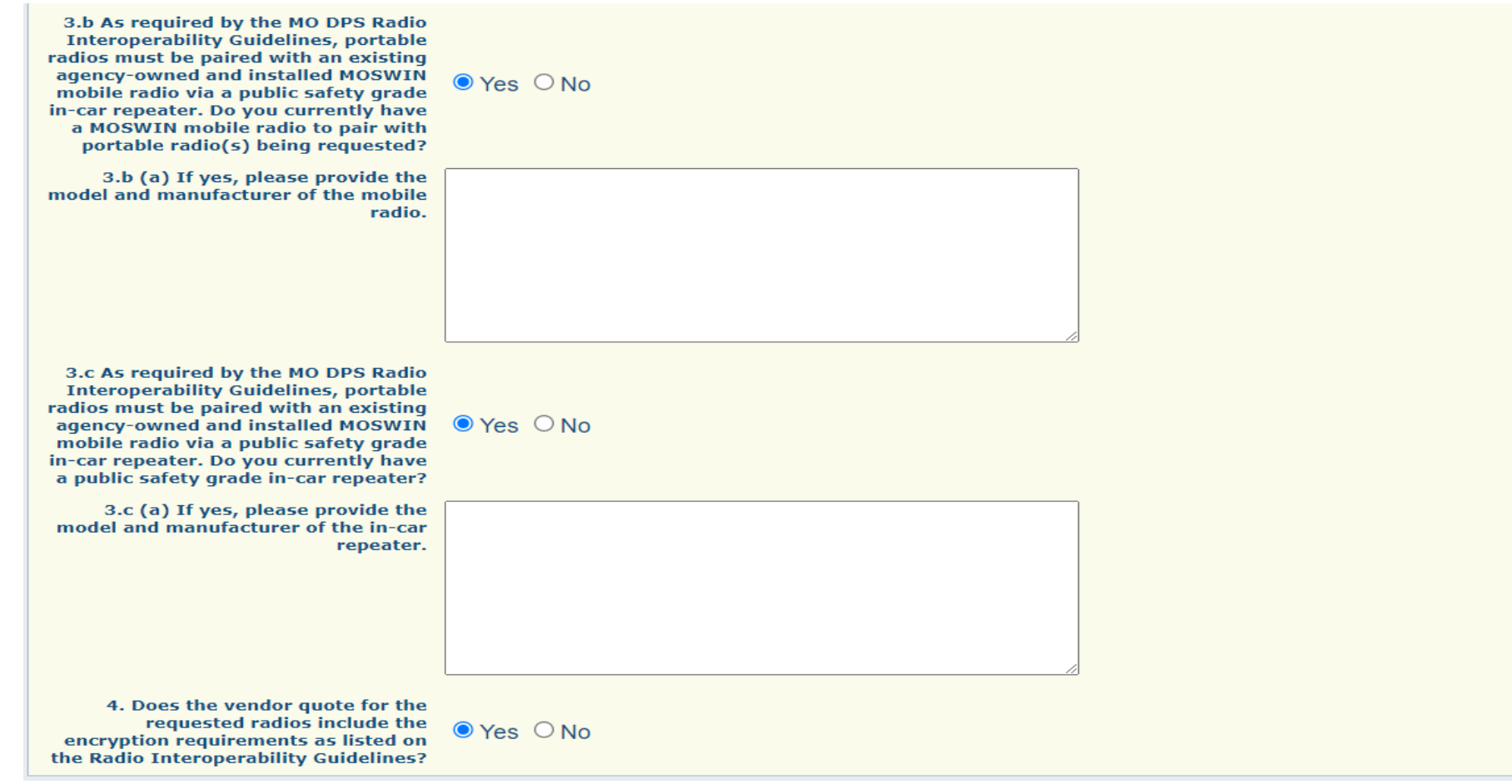

## Application Forms

 When the Interoperable Communications Form is complete, select "Budget"

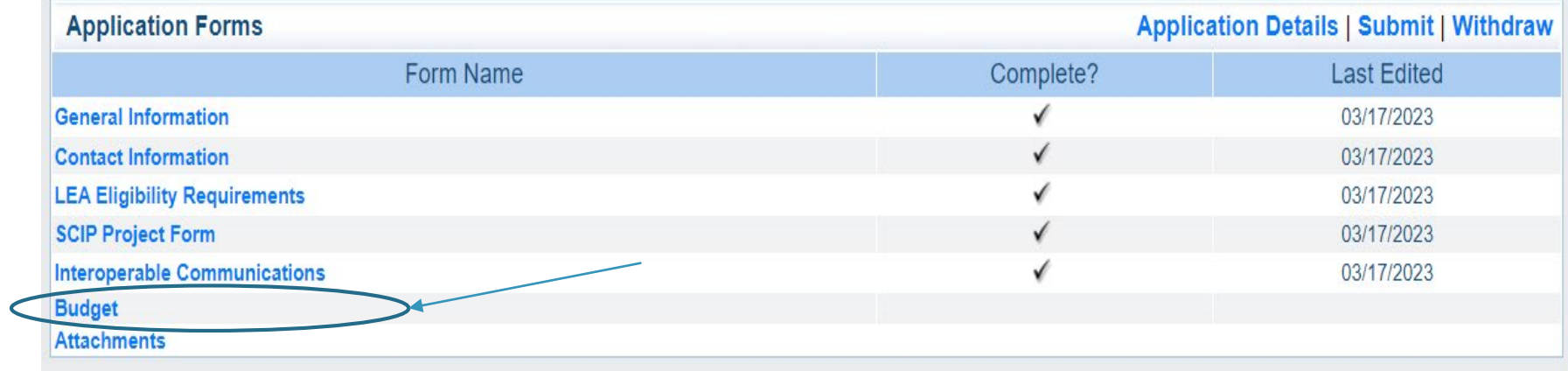

### Budget

 Budget – each expenditures should be listed separately in the budget. To add each budget line, select the "Add" button

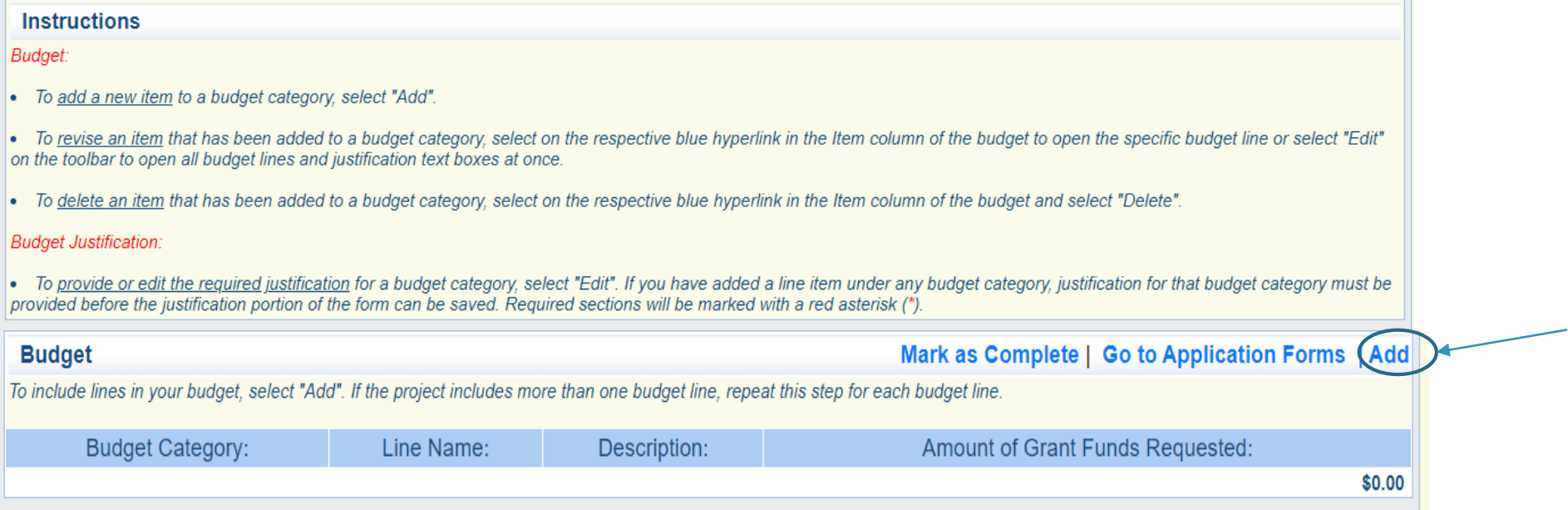

- **Line name:** A brief description of what the budget line is requesting (i.e. Personnel task force officers)
- **Description:** Description of the budget line (i.e. (3) task force officers)
- **Amount of Grant Funds Requested:** The total amount of funds requested for the listed budget line

### For each budget line select one of the eight budget categories from the dropdown menu

#### **Budget**

To include lines in your budget, click "Add". If the project includes more than one budget line, repeat this step for each budget line.

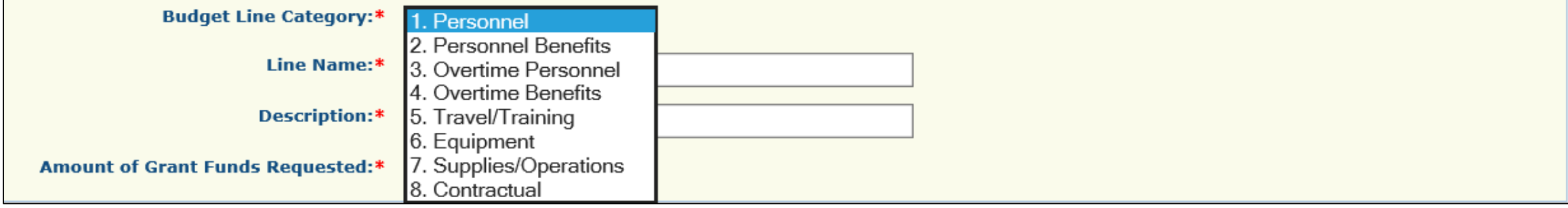

### $\blacktriangleright$  Select the budget category from the drop down menu

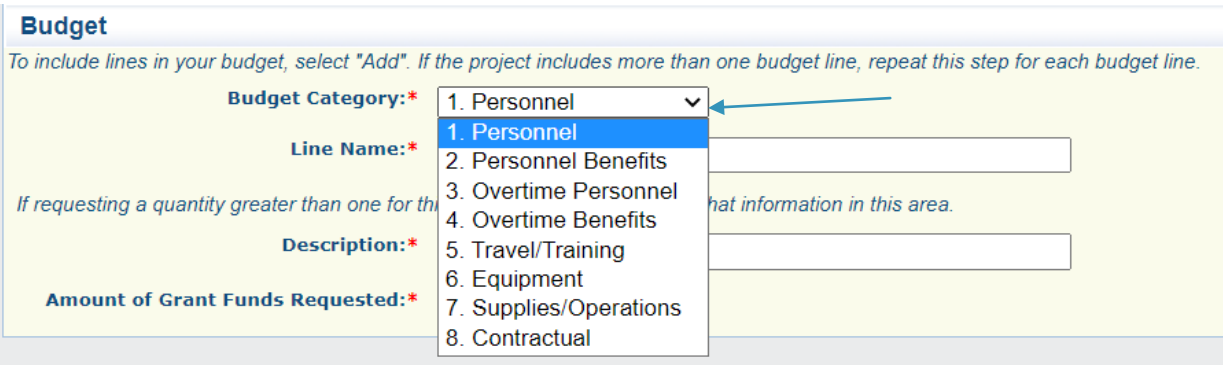

Enter the line name, description and amount requested and select "Save"

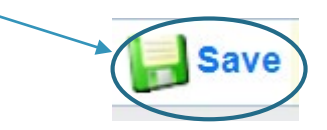

# Budget Category Examples

#### **Personnel**

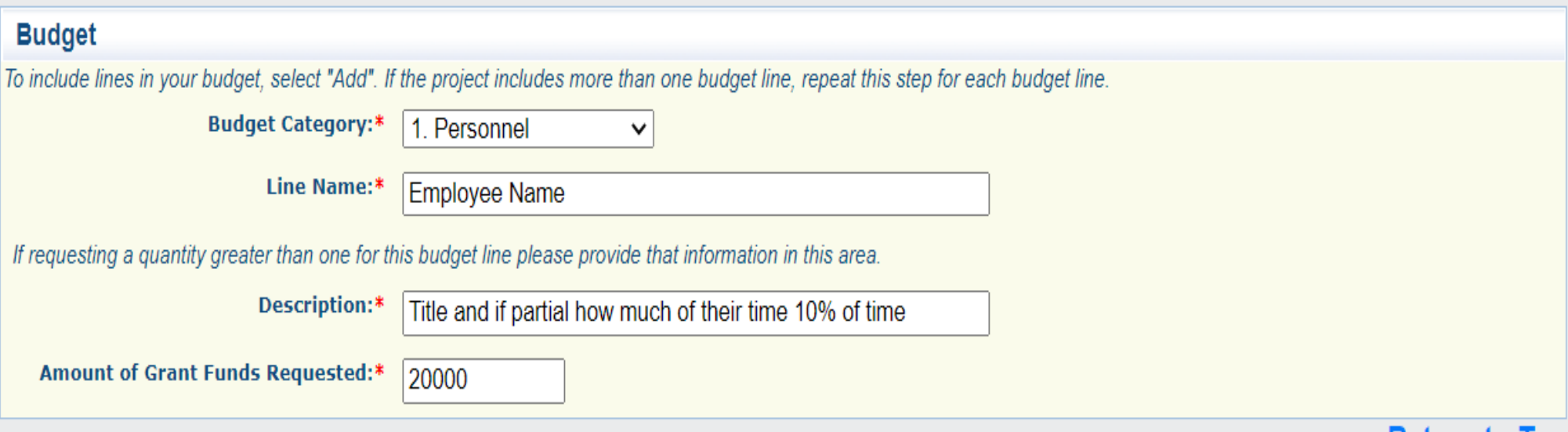

#### **Personnel Benefits**

 Each type of benefit should be listed separately, but not individually for each position requested on the budget

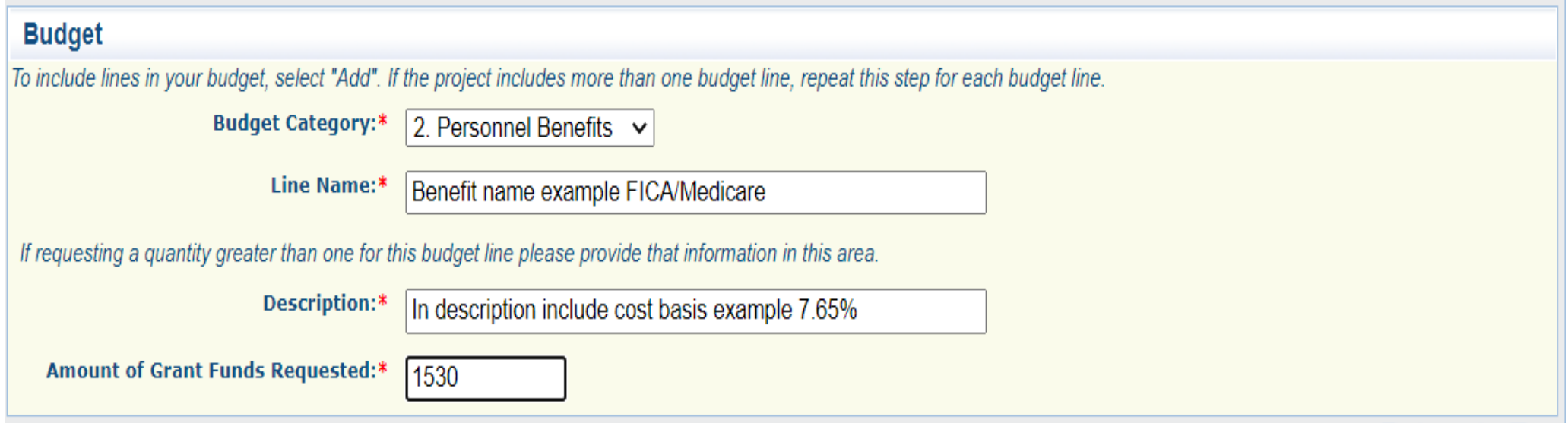

#### ▶ Overtime and Overtime Benefits

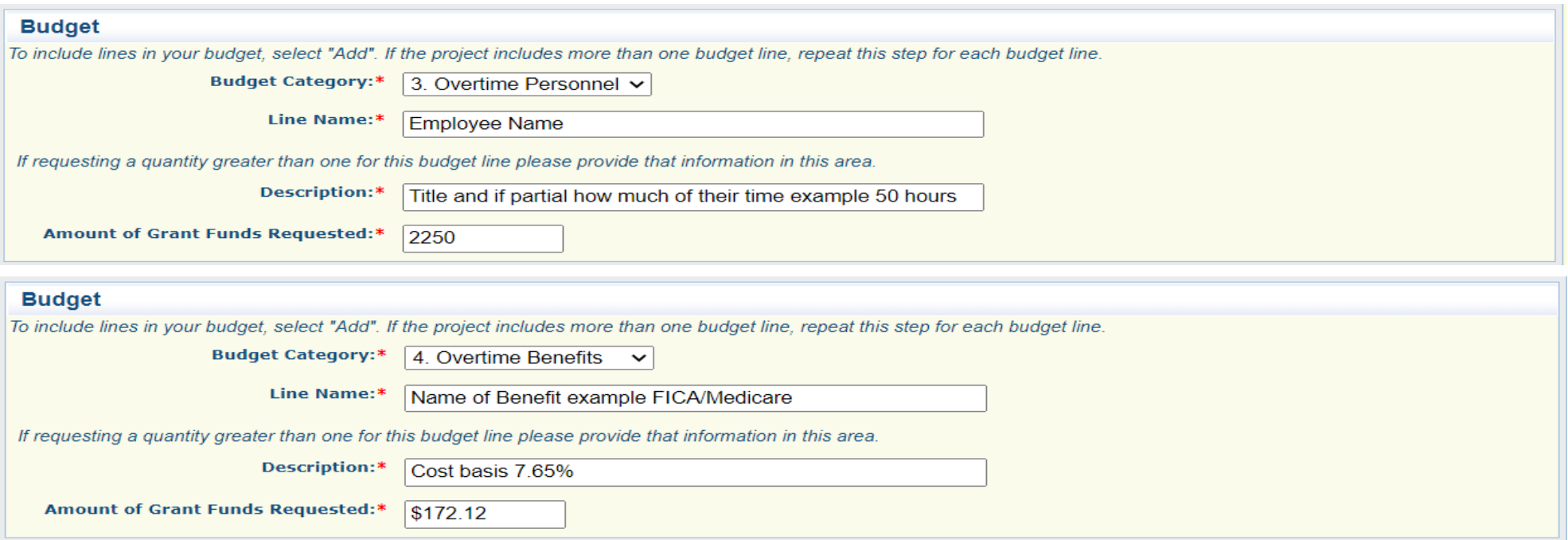

### **Travel/Training**

- If a training is requested all costs associated with that training should be included on one line with a cost basis provided in the Budget Justification
- Add dates and what costs are included in the description

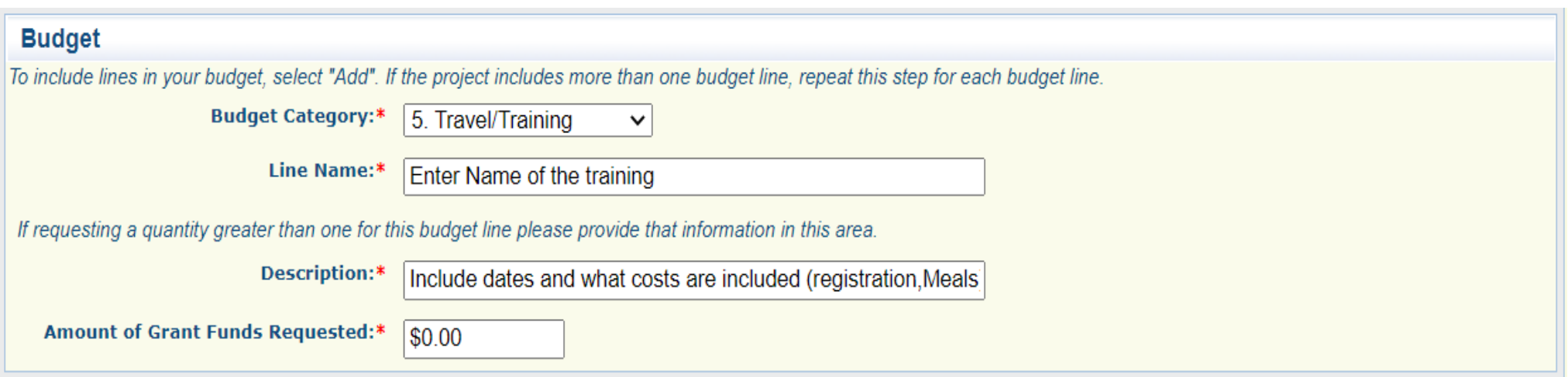

### Equipment

 Equipment is defined as a tangible or intangible asset with a cost of \$1,000.00 or more and a lifespan of over 1 year

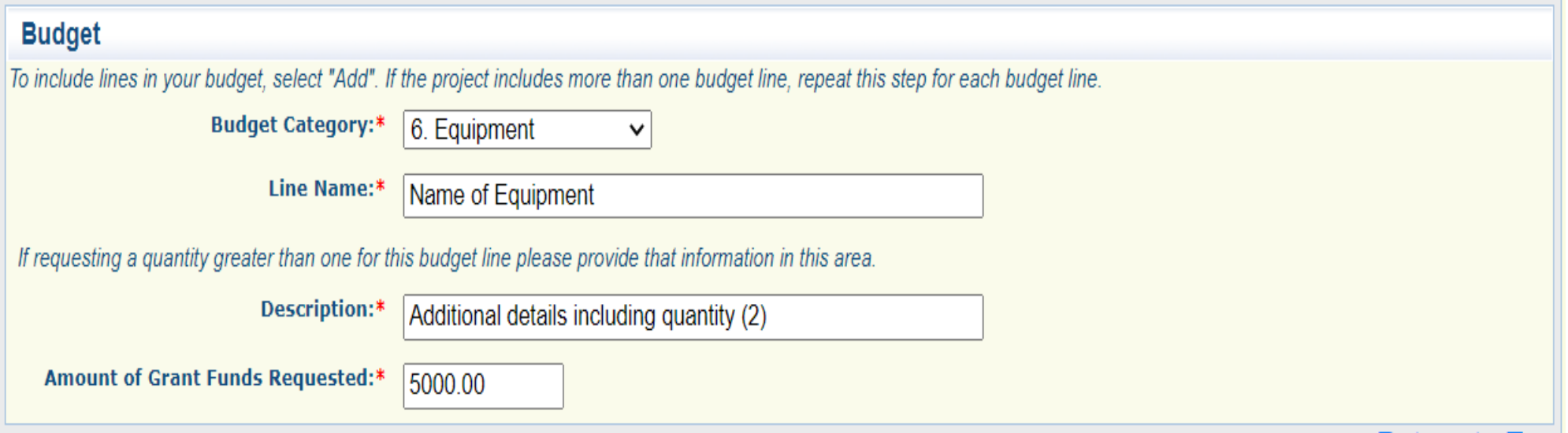

### Supplies/Operations

Items that are for monthly expenses or do not meet the threshold to be considered equipment should be listed in this category

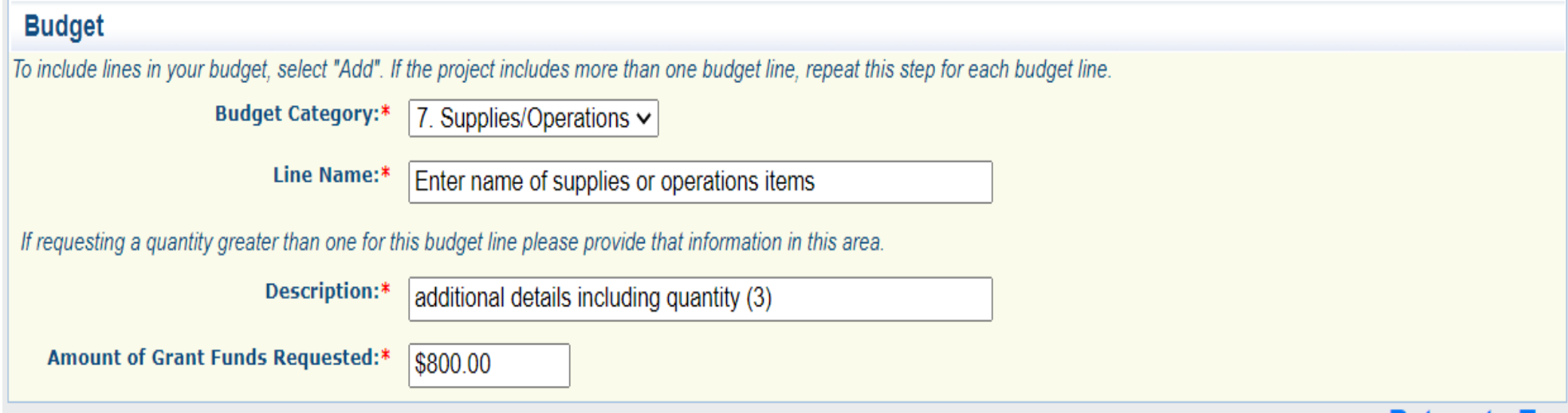

#### ▶ Contractual

All contracts must be reviewed/approved by DPS prior to execution, provide available contract details in the budget justification

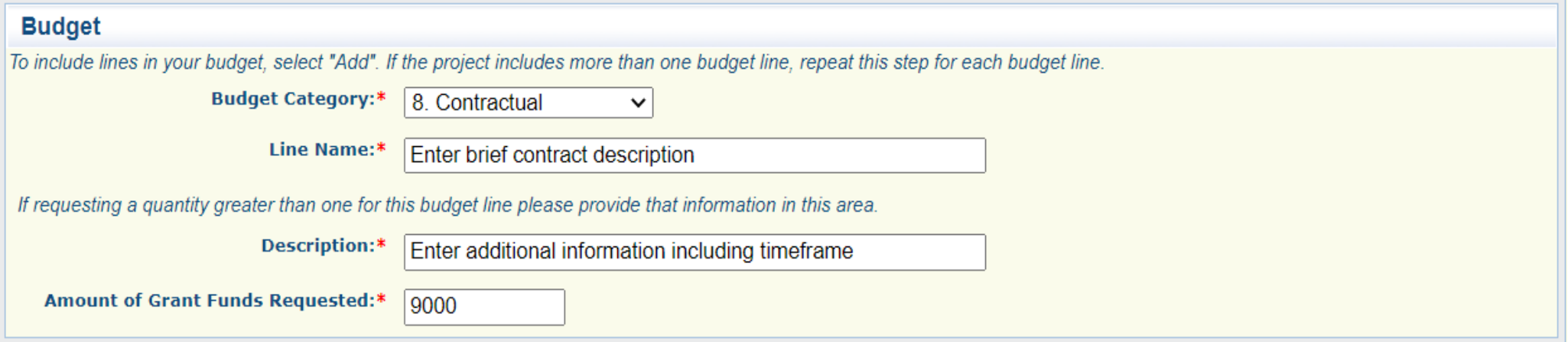

 When all budget lines have been entered select "Edit" at the top of the page to enter the justification

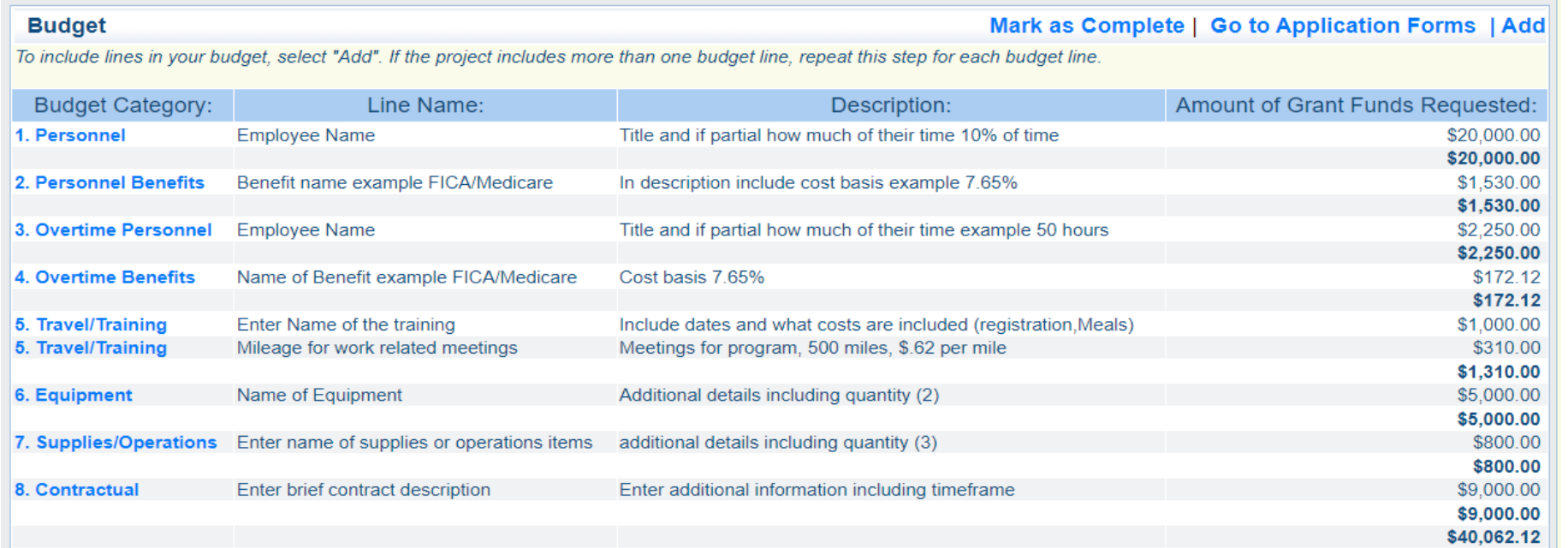

### Budget Justification

### After selecting "Edit" enter a separate justification for each line as listed on the budget

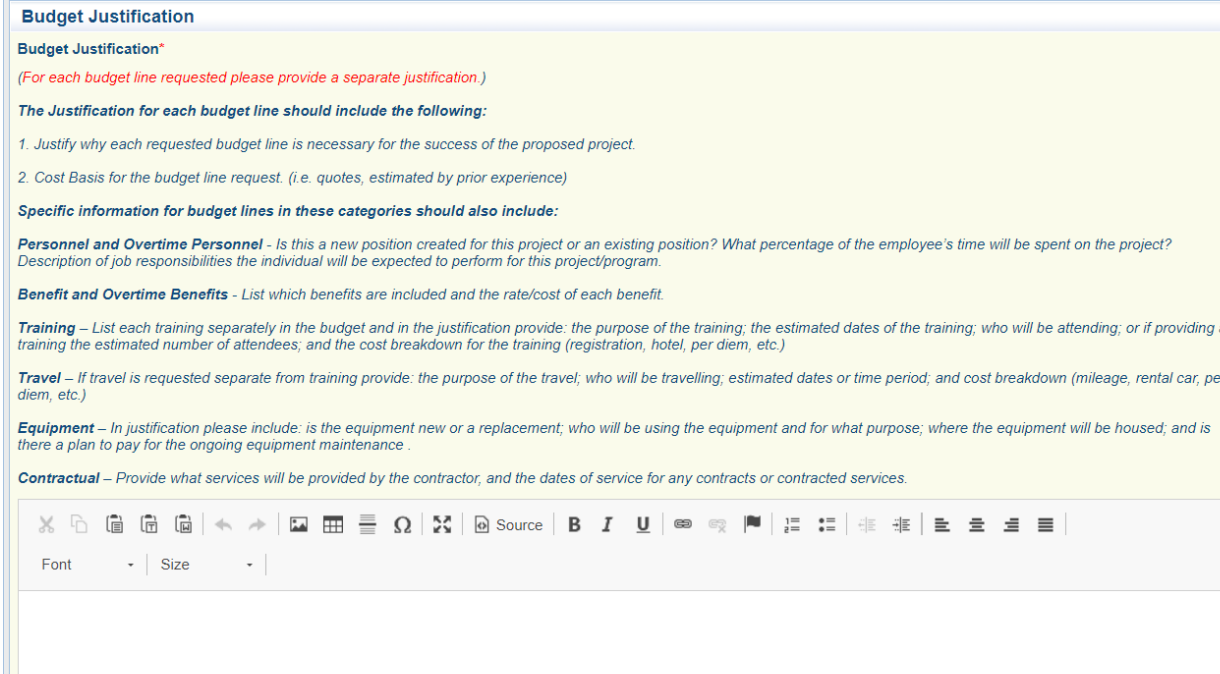

### Budget Justification cont.

#### Be sure to provide all information requested in the Budget Justification Instructions, example highlighted below for Personnel

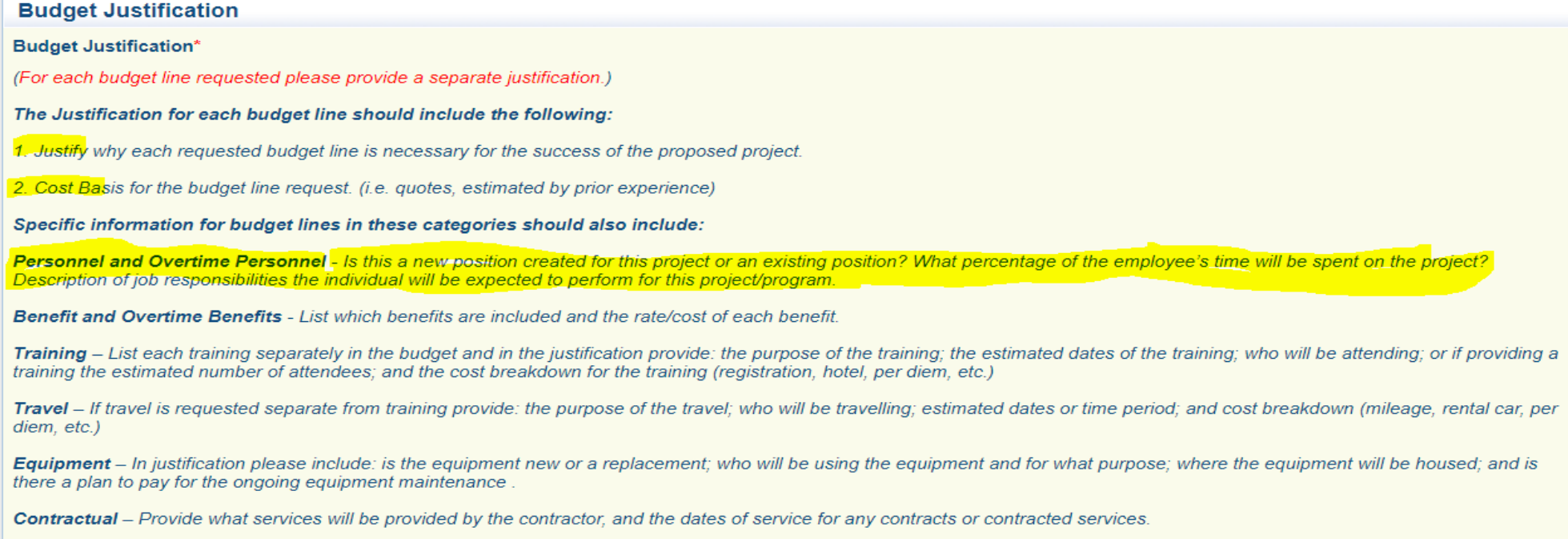

## Budget Justification Example

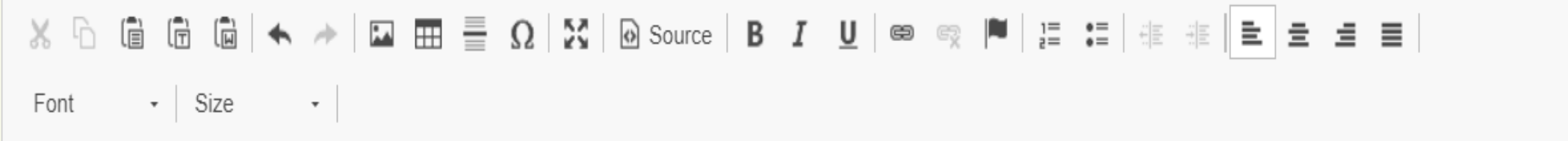

Personnel Employee Name

1. Justify why each requested budget line is necessary for the success of the proposed project.

2. Cost Basis for the budget line request. (i.e. quotes, estimated by prior experience)

Is this a new position created for this project or an existing position? What percentage of the employee's time will be spent on the project? Description of job responsibilities the individual will be expected to perform for this project/program.

### Budget Complete

 When all budget lines have been added and separate justification have been provided for each line, select "Save" and "Mark as Complete"

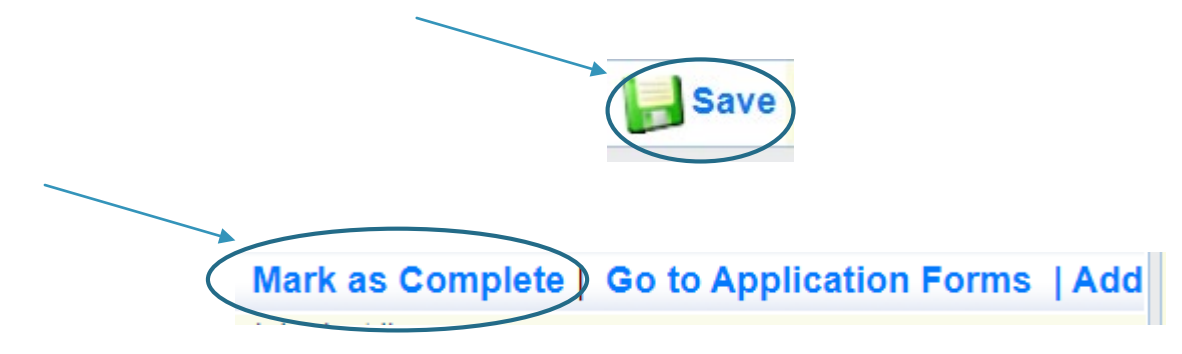

### Application Forms

When the budget form is complete, select "Attachments"

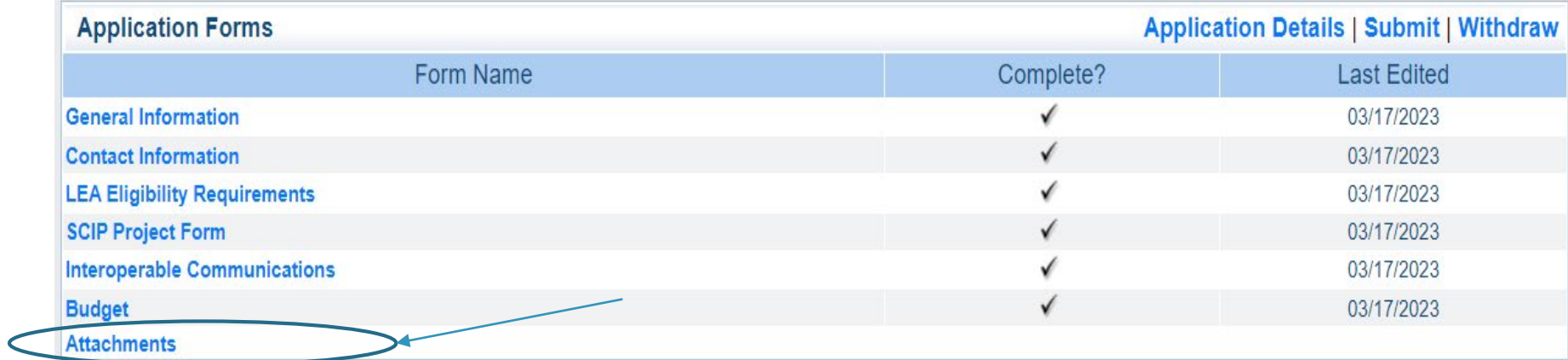

### Attachments

#### $\blacktriangleright$  To add an attachment select the blue link in the Attachment column

#### **Instructions**

Audit/Financial Statement: Applicant Agency most recent completed audit - Audit Details portion of the Project Form requires the agency to submit the last audit. If the agency does not have a completed audit, their financial statement should be submitted.

Signed MOU for multi-jurisdictional projects (if available).

Other Supporting Documentation (Quote or other cost basis): A quote or cost basis for amounts requested in this application, or any other documents that provide information pertinent to the application.

• To attach any other documents, select "Add".

• To delete an uploaded file, select the recycle bin in the Delete column.

• If you have no additional attachments to include in your application, select "Mark as Complete."

The Missouri Department of Public Safety can support the following file types: Word (\*.doc, \*.docx), Excel (\*.xls, \*.xlsx), PowerPoint (\*.ppt, \*.pptx), Publisher (\*.pub), Adobe PDF (\*.pdf), Photos (\*.bmp, \*.jpg, \*.jpeg, \*.jpe, \*.asp, \*.tif, \*.wmf) and similar commonly used programs. If you attach a file type that the Missouri Department of Public Safety does not have software to open or the file is corrupted and cannot be opened, the attachment may not be considered.

If this document is saved on a computer or disk, search for the file location and upload it. The Description field should merely name the attachment, not provide extensive details about the attachment.

If this document is not saved on a computer or disk but is rather a sheet of printed paper, it will need to be scanned and saved to a computer file location.

NOTE: Do not attach password protected documents as they may not be able to be viewed the by the application reviewer/scorers.

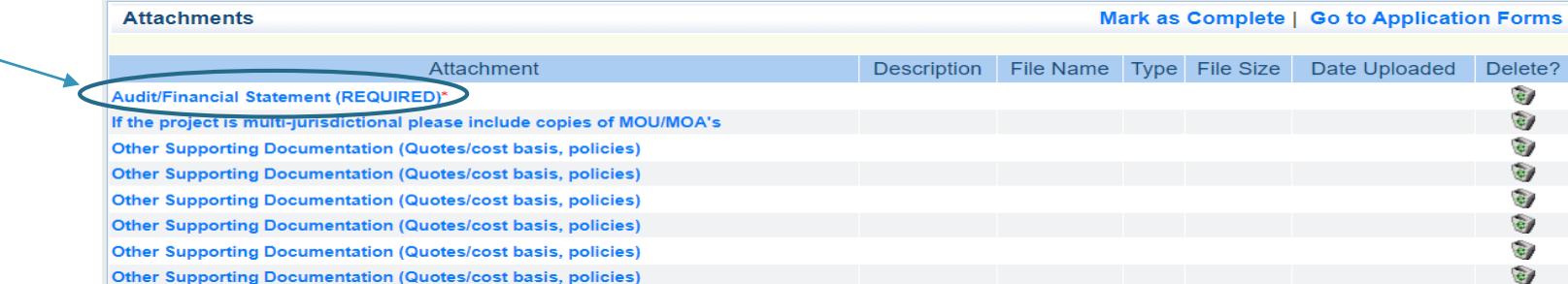

### Attachments cont.

- Select the "Choose File" button to browse your computer for the attachment
- Select the document
- Add a description of the document and select "Save"

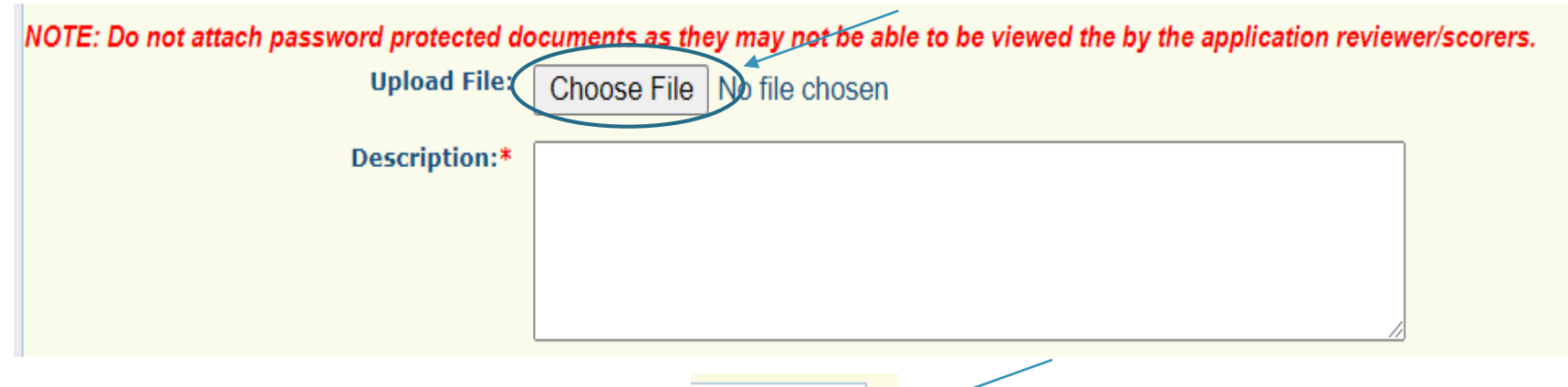

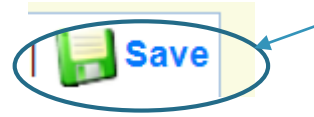

### Attachments cont.

When all documents have been uploaded select "Mark as Complete

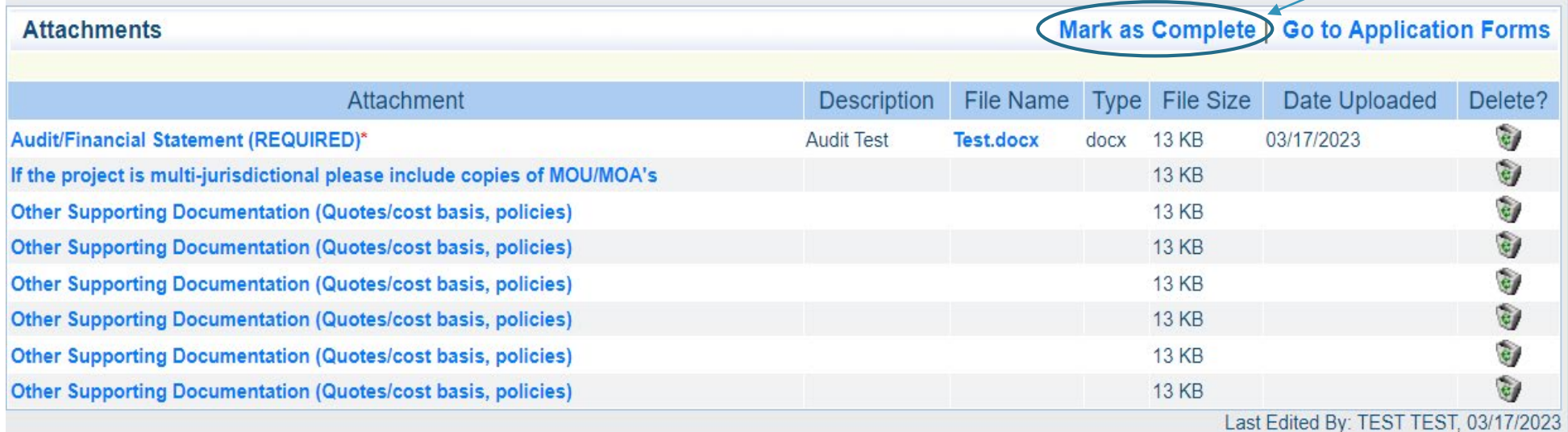

# Application Forms

When all forms are listed as complete the select "Submit"

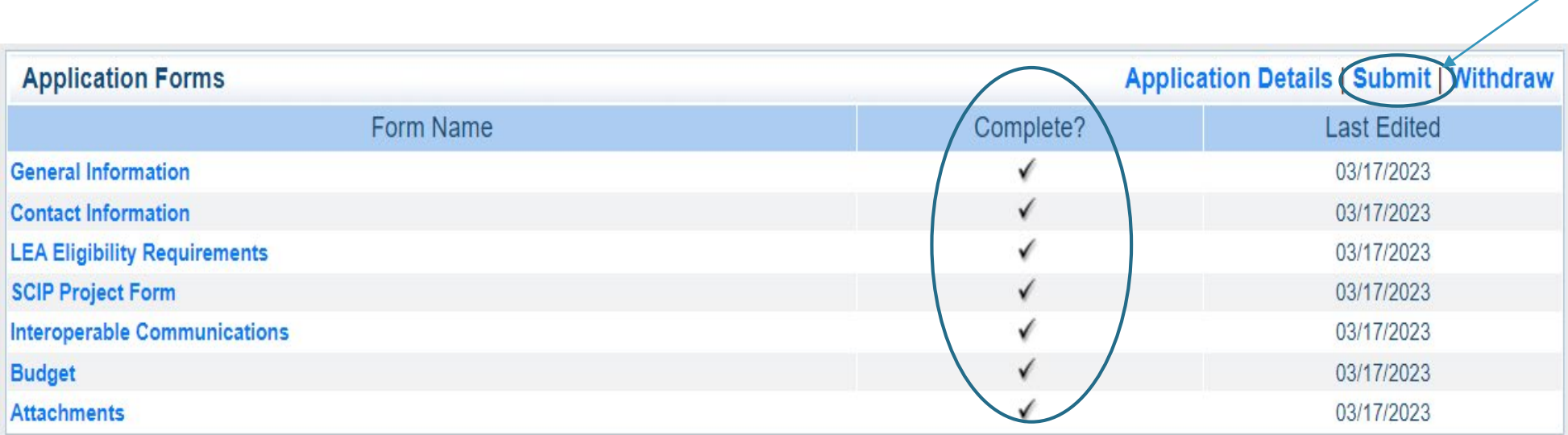

### Important Grant Dates

- Application Period:
	- ▶ March 20, 2023 April 17, 2023 4:00 p.m. CST
- Application review and funding determinations:
	- $\blacktriangleright$  April May 2023
- ▶ Compliance Workshop: June 1, 2023
- Program Start Date: June 1, 2023
- Program End Date: July 31, 2024
## **Questions**

## For any questions please contact our office:

- **Brandy Boessen** 
	- **DPS Grant Specialist**
	- $\blacktriangleright$  (573) 751-3455
	- [Brandy.Boessen](mailto:Amelia.Hentges@dps.mo.gov) @dps.mo.gov
- Michelle Branson
	- **DPS Grants Program Supervisor**
	- $\blacktriangleright$  (573) 526-9014
	- [Michelle.Branson@dps.mo.gov](mailto:Michelle.Branson@dps.mo.gov)
- **Joni McCarter** 
	- **DPS Program Manager**
	- $\blacktriangleright$  (573) 526-9020
	- Dini.McCarter@dps.mo.gov